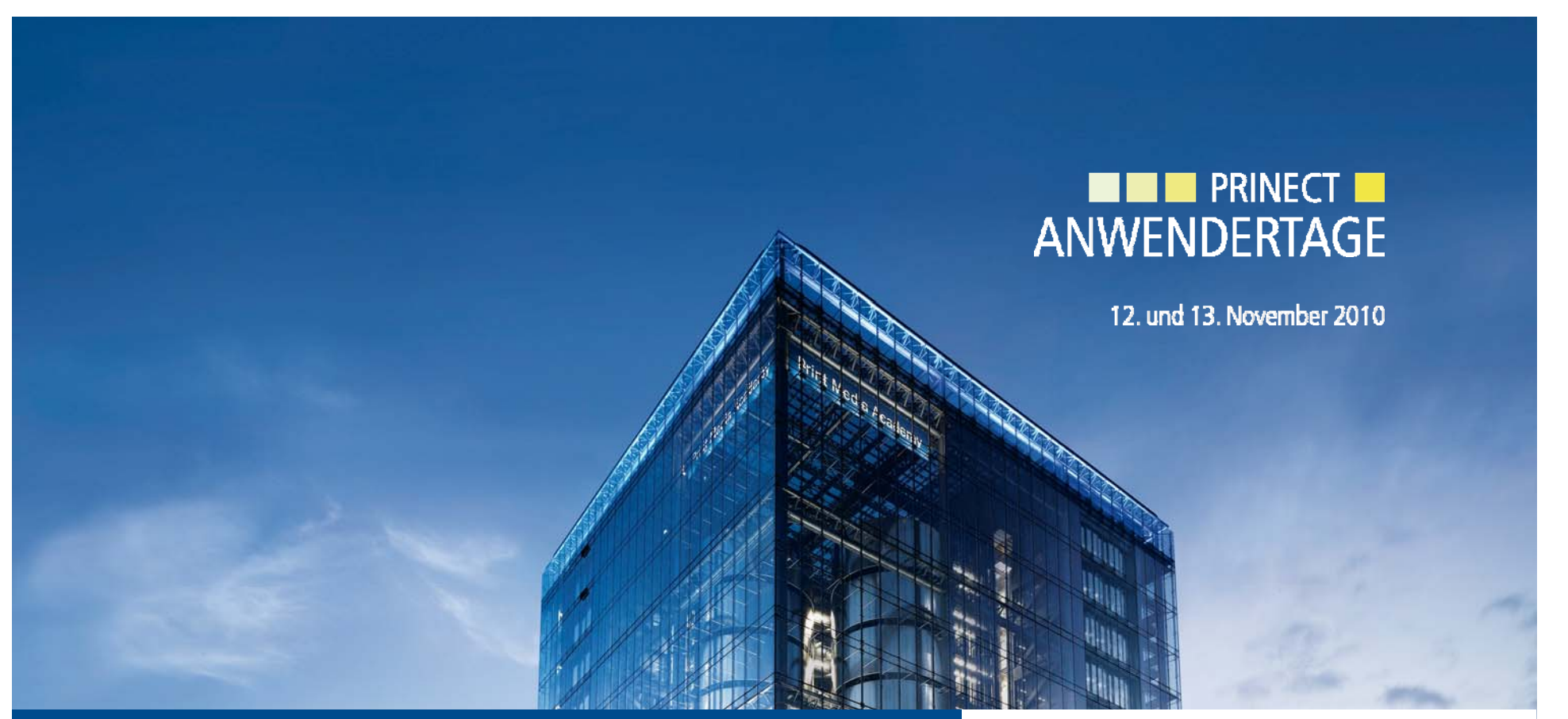

*Prinect Anwendertage 12 und 13 November 2010 Anwendertage, 12. 13.* 

### Prinect – der integrierte Druckereiworkflow

Michael Auinger, Matthias Beyer, Clemens Schulz, Wiebke Stoltenberg

#### **HEIDELBERG**

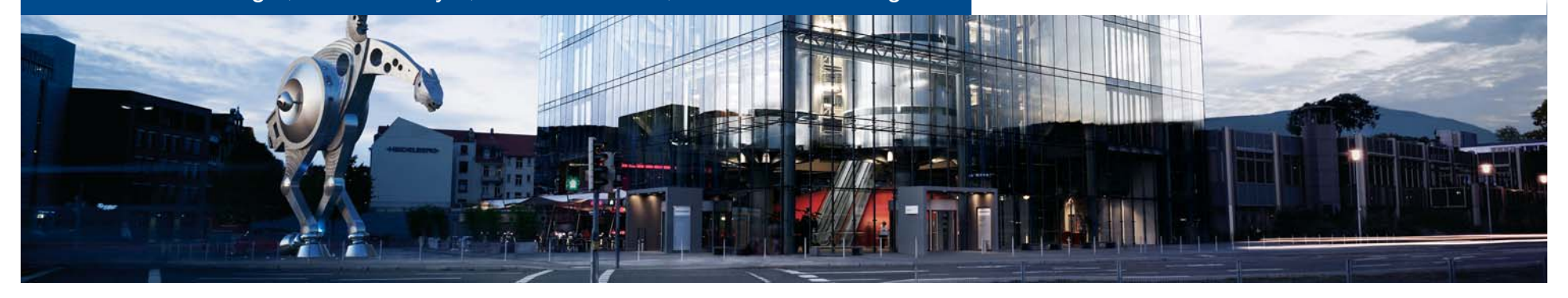

# Was ist neu? - Inhalt

- 1. Prinect Integration Manager
- arinect Integration Manager<br>Versioning von MIS bis Weiterverarbeitung – inkl. Remote Access
	- Plantafel
	- Wiederholauftragsbearbeitung (Plattenarchiv, archivierte Aufträge) - Plantafel<br>- Wiederholauftragsbearbeitung (Plattenarchiv, archivierte Aufträge)<br>- Verbesserungen Remote Access und Postpress Manager
	- Verbesserungen Remote Access und Postpress Manage
	- separate Workshops:

Verbesserungen Prepress Manager, Pressroom Manager + Analyze Point

## Versioning 2009

versioning zood<br>Produktion versionierter Aufträge von Prepress bis Drucksaal

- Datenaufbereitung reitung<br>n
- Ausschießen
- Proof + Plattenausgabe
- Print

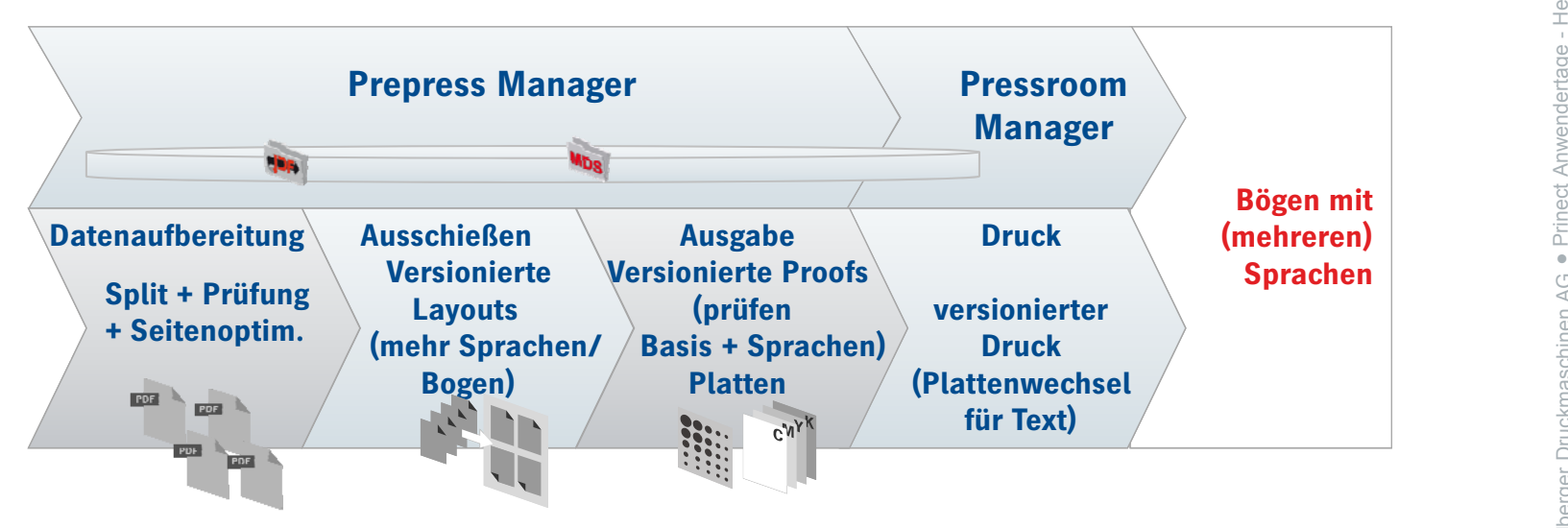

**HEIDELBERG** 

3

- versioning verbesserangen zono<br>• Mit Planung Remote Freigabe Weiterverarbeitung Versioning Verbesserungen 2010<br>• Mit Planung, Remote Freigabe, Weiterverarbeitung
	- –und weitere auf Kundenfeedback basierende Verbesserungen
- cerm MIS\* liefert Prinect verwendbare Versionierungsinfo

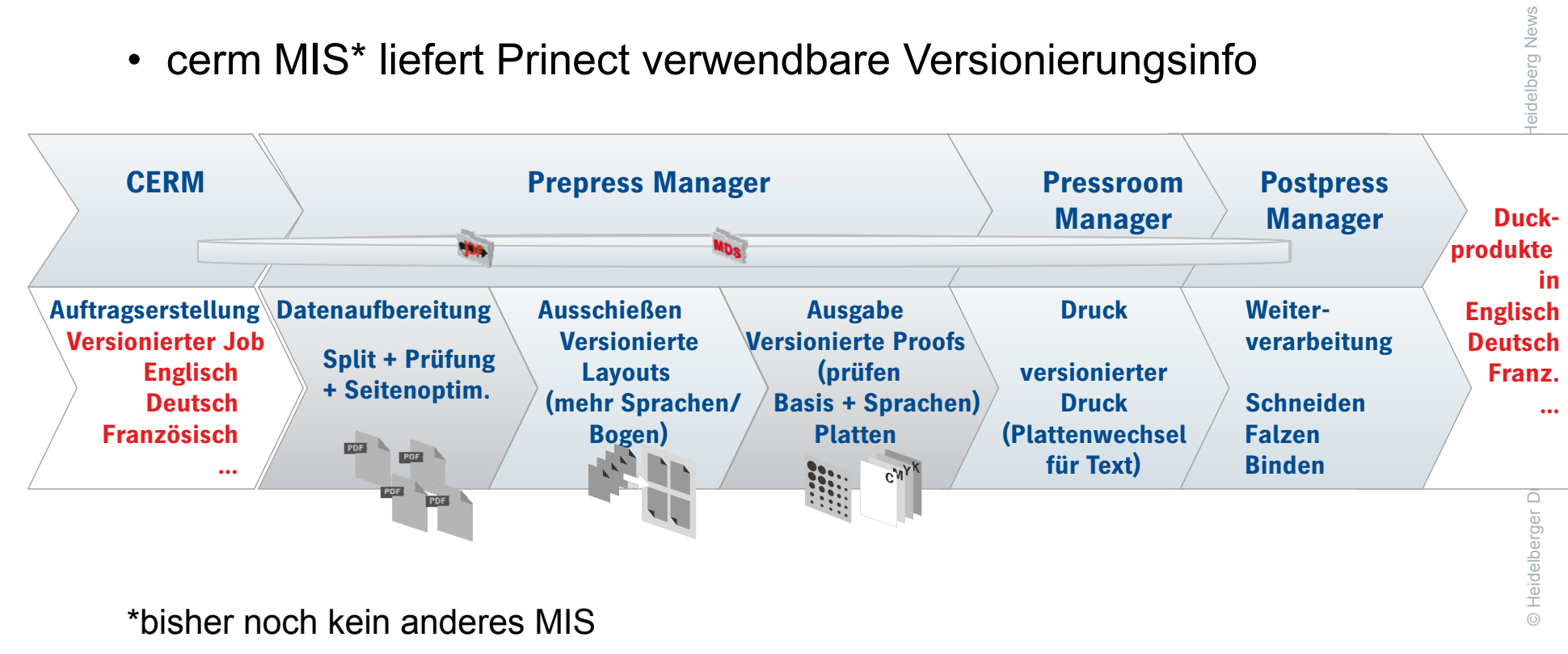

W. Stoltenberg

Stoltenberg

●

W

elberg News

● $\overline{\phantom{a}}$ 

# Live Demo Prinect 2010

- enve Dennen mittet zu it.<br>• Anlegen des Auftrags in Prinance
- Übergabe an die Produktion
- Layout
- *Planung*
- •Daten zuweisen
- Proof
- Freigabe
- Platten
- $\bullet$ Druck
- Weiterverarbeitung
- 

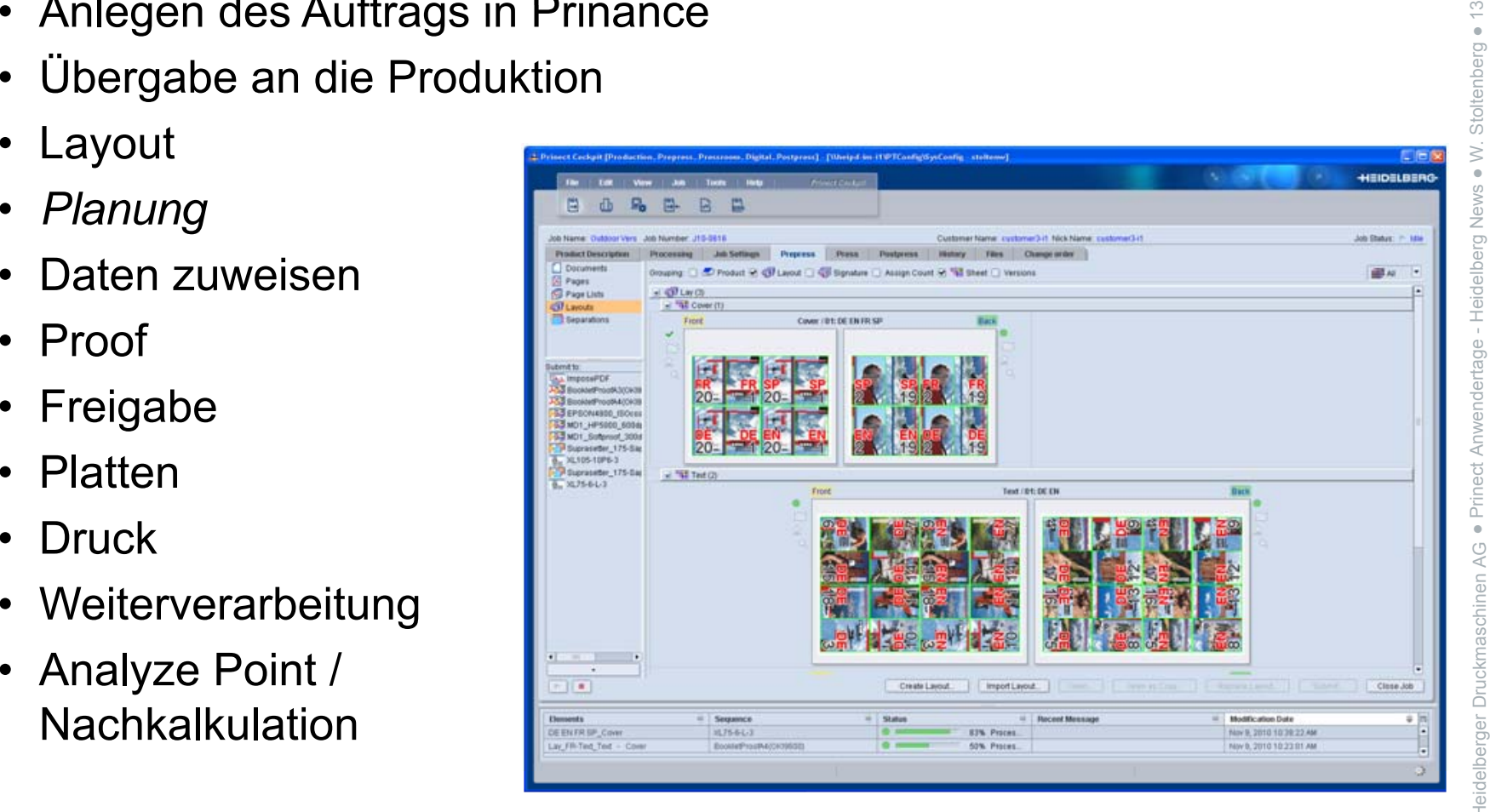

# Prinect Prinance 4.7.1*Kalkulation und schnelle Angebotserstellung* <sup>3</sup> *Angebotserstellung*

- •
	- Angebote können den Status zeigen: Offene Angebote / Angebote können den Status zeigen:<br>Offene Angebote /<br>Verlorene Aufträge (mit verschiedenen Gründen)
	- Statistik für offene/ abgelehnte Aufträge mit Wert t Anwendertage - Anwendertage - Anwendertage - Anwendertage - Anwendertage - Anwen<br>Anwendertage - Anwendertage - Anwendertage - Anwendertage - Anwendertage - Anwendertage - Anwendertage - Anwen
- Internationale Banktransaktionsunterstützung: IBAN / SWIFT
- Liste / Statistik Zahlungen an Kreditoren mit Lieferantenname

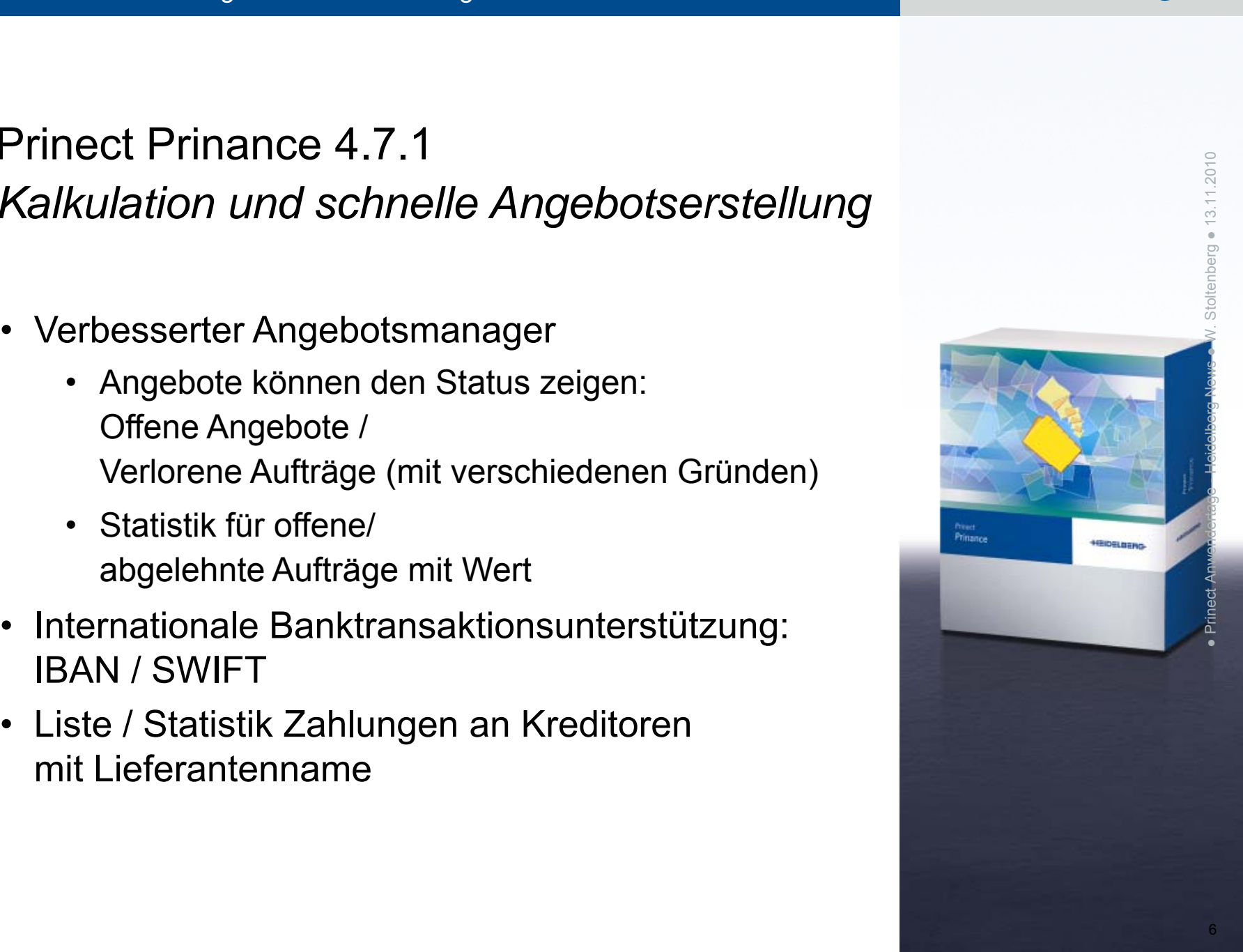

### Versionierte Aufträge …

•können mit dem Scheduler dargestellt und geplant werden 3.11.2010 … werden, …

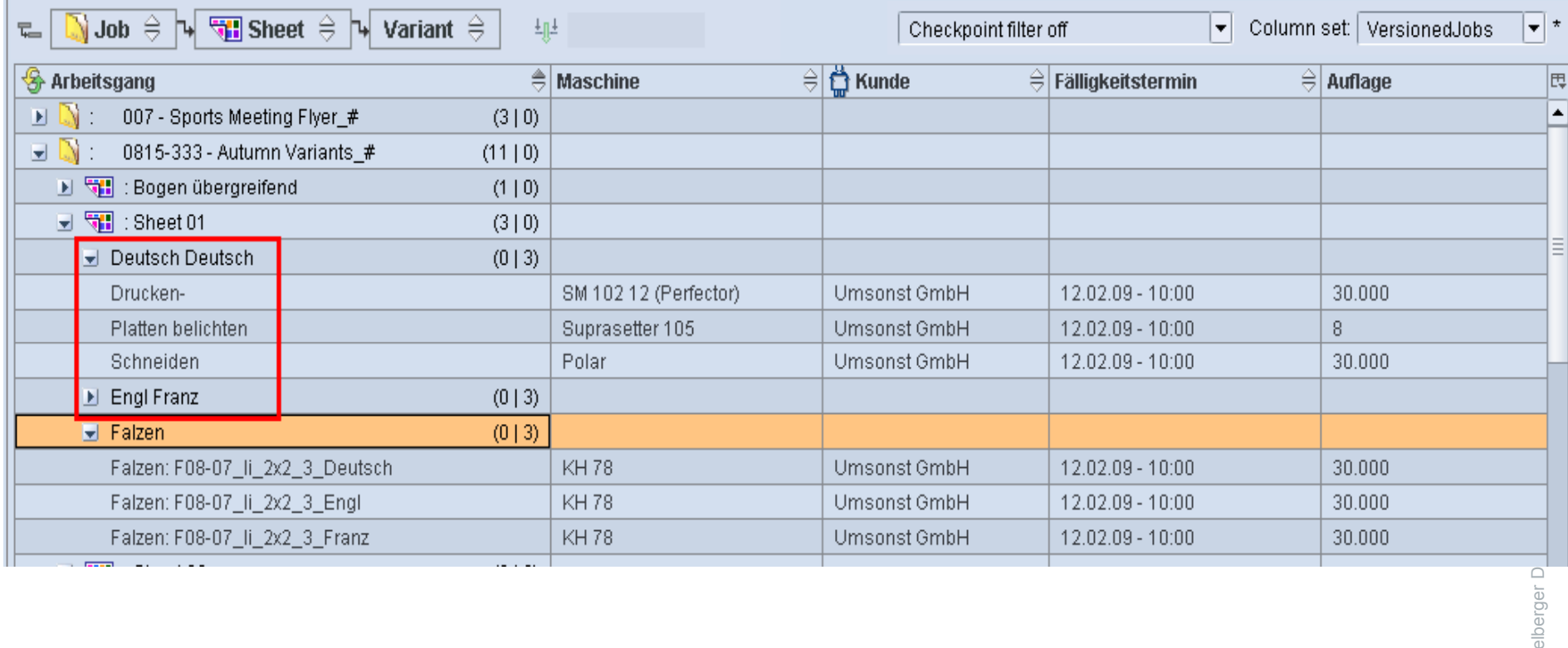

**HEIDELBERG** 

### Versionierte Aufträge …

•können mit Remote Access freigegeben werden 3.11.2010 … werden, …

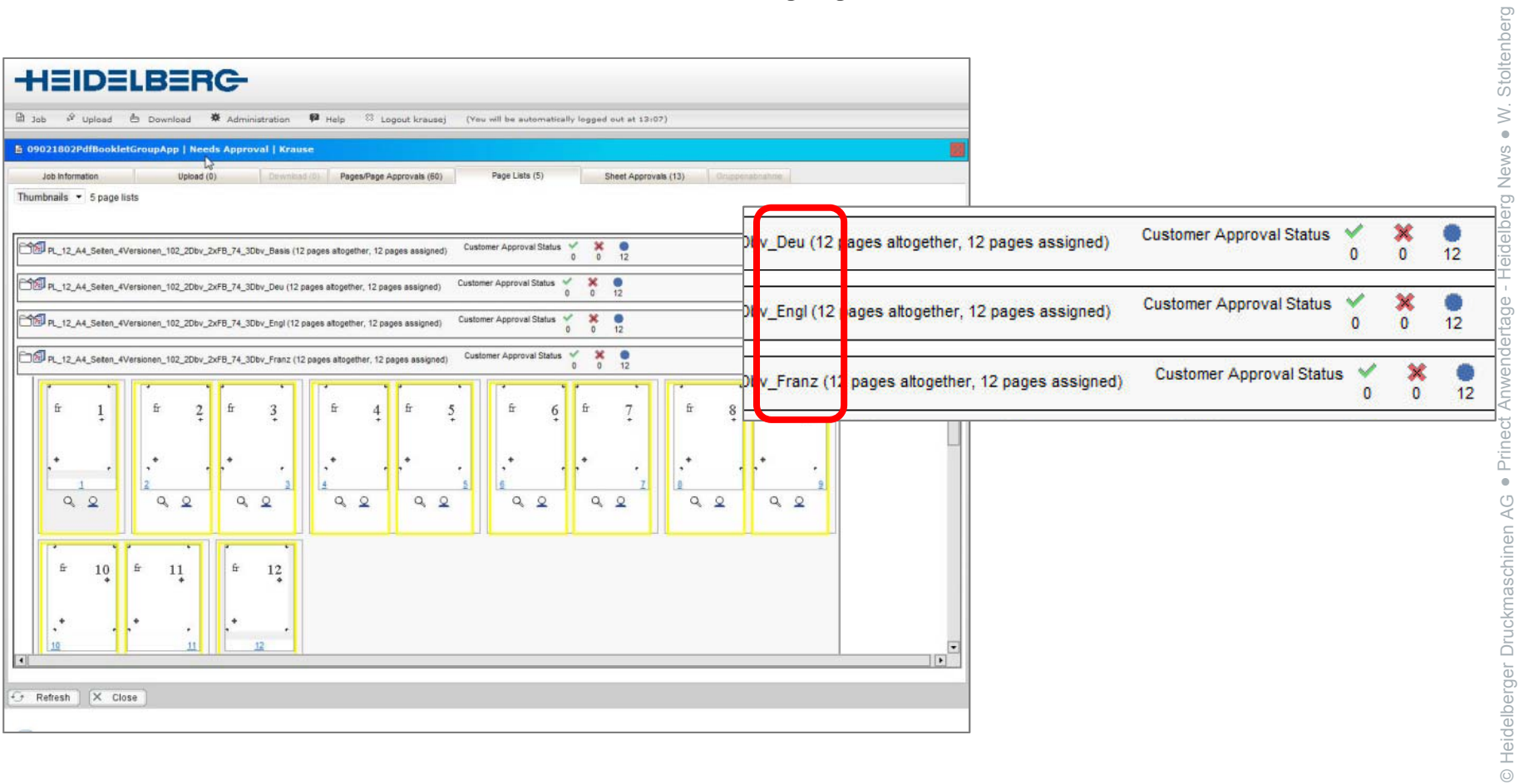

●**Iberg** 

 $\stackrel{\sim}{\scriptstyle\sim}$ 

**HEIDELBERG** 

### und versionierte Aufträge …

•erreichen Postpress als benötigte Arbeitsschritte nach dem Druck<br>• erreichen Postpress als benötigte Arbeitsschritte nach dem Druck

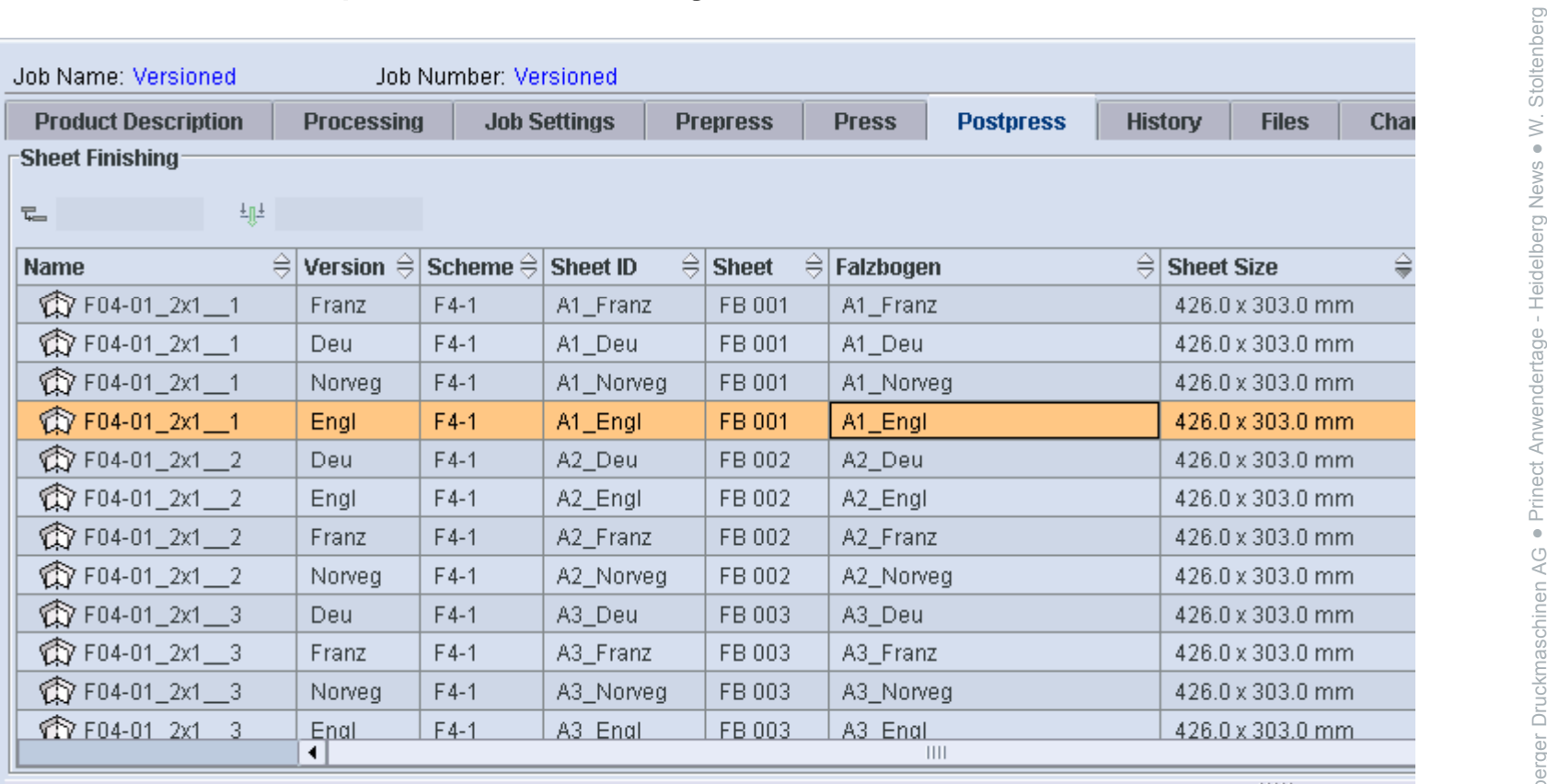

(noch mit der Einschränkung, dass die Mengen manuell geändert werden müssen)

### Weitere Verbesserungen beim Versioning

- v voltoro vorboodorungen bomm vorbioning<br>• Wird ein versioniertes Layout ausgegeben, obwohl eine Seite nicht zugewiesen ist, bekommen Anwender die Info, *welche* Seite fehlt
- •Man kann Sprach-Einzelseiten proofen / erstellen
- Einfache Nachbelichtung versionierter Platten über den ,sicheren Nachdruckassistenten'
- $\bullet$ Falzbogeninformation auf dem Bogen dargestellt
- Versioning mit cerm (3<sup>rd</sup> party MIS) weiter verbessert
	- •versionierte Layoutinformation von cerm inkl. PlateID kann importiert werden
	- •cerm PlateID in Separationsansicht dargestellt / dynamische Marke
	- • cerm Bogenbeschreibung in Spalte dargestellt / dynamische Marke (\$[SheetDescription] / \$[FoldingSheetID])

Drukvorm: FB 001 - Einzelform Umschlagen - taalversies: 01: Engl Engl Franz Franz plaatnr: \$FPlateID1 kleuren: Blasknta plaatnrs - torens: \$FPlateID all

Order: VersionedBookletPDF.1 - VersionedBookletPDF **Einzelform Umso** Druk op pers: SM 102 12 PS 52 38 - Einzelform Umschlagen

### Wiederholauftrag – mit Platten aus dem Plattenlager

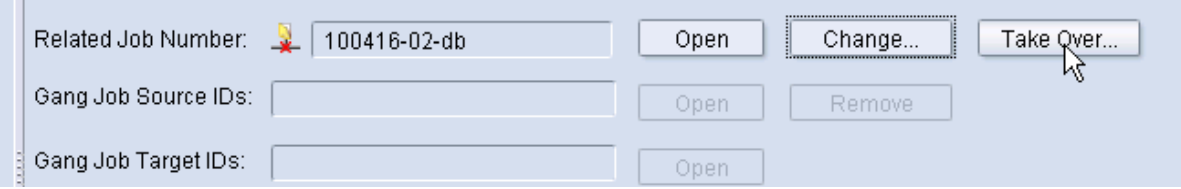

- Ist "Platten (bereits verfügbar)" im Übernahmedialog aktiviert, wird der Auftrag automatisch nach der Übernahme aller Daten an den Druck weitergeleitet und der Auftrag gestartet
- Es werden KEINE Platten belichtet!
- "Layouts und zugehörige Sequenzen" und

Seiten und Seitenzuweisungen"

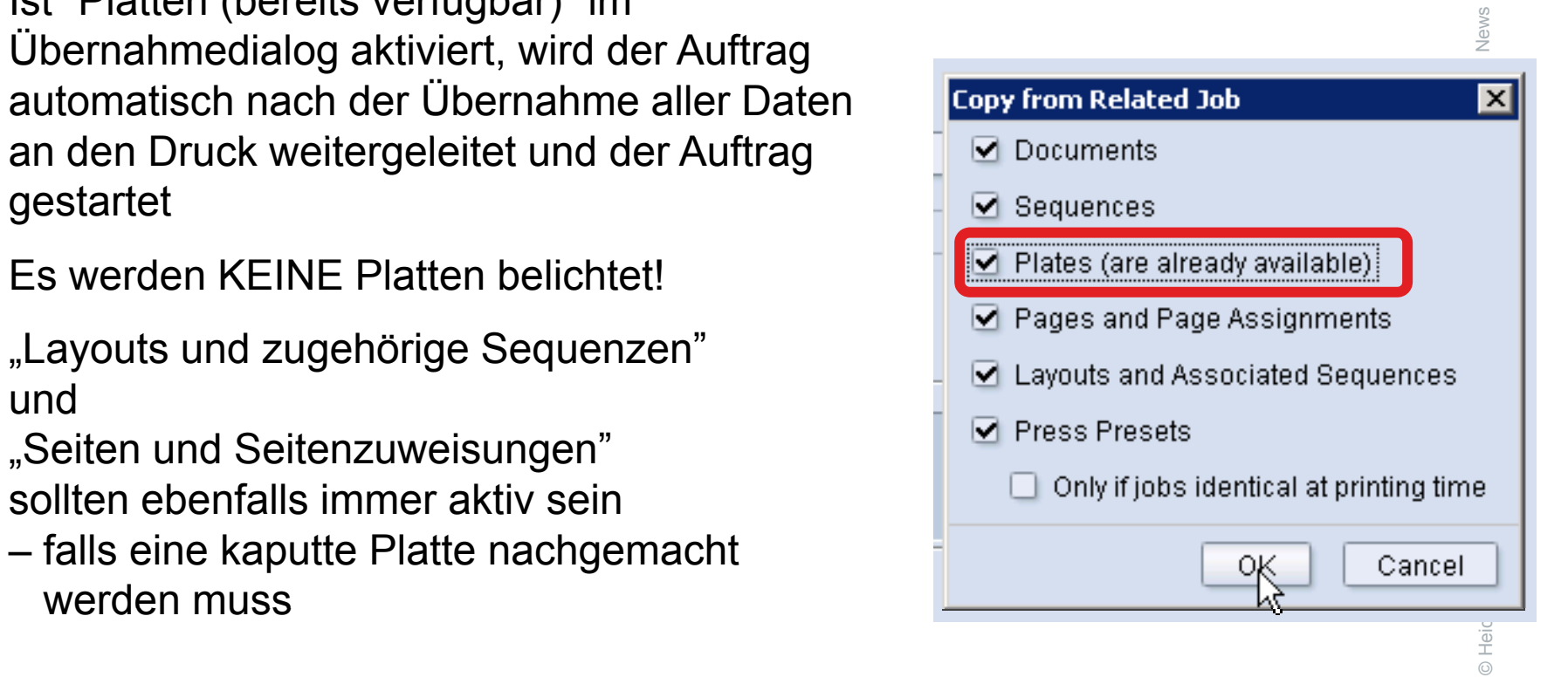

3.11.2010

 $11.2010$ 

● $\overline{\phantom{a}}$ 

W. Stoltenberg

Stoltenberg

●W

# MIS Wiederholauftrag vom archivierten Auftrag: komfortabler und informativer

•wittiontabler und informativer<br>• Wiederholauftrag vom MIS enthält Referenz zum archivierten Job,

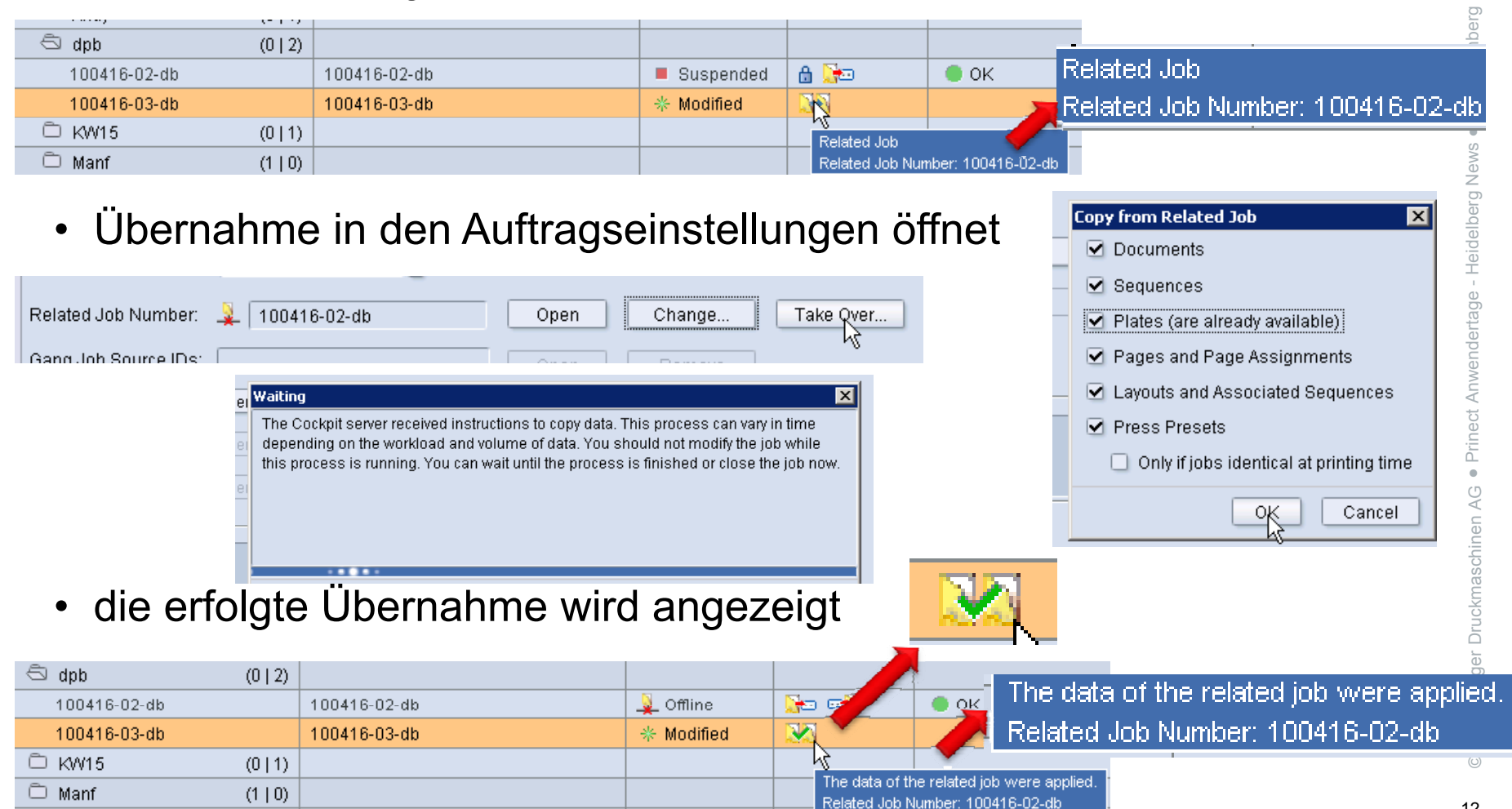

● $\overline{\phantom{a}}$ 

## Wiederholauftrag vom archivierten Auftrag ohne MIS

•wicacmolaaniag vom aronivichen Autrag onne ivite<br>• kann mit "Auftrag von Vorlage" angelegt werden,

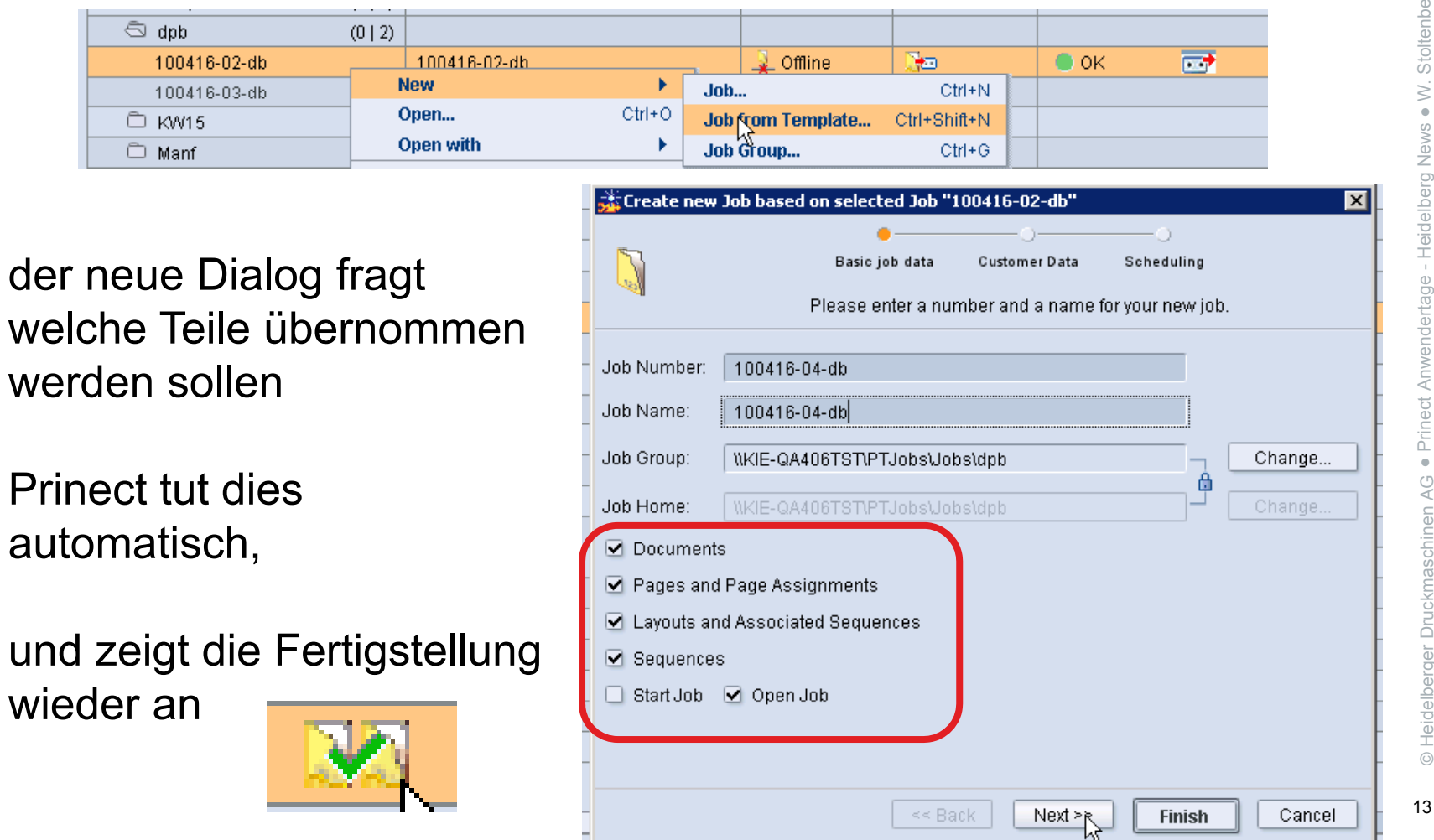

# Prinect Remote Access *verbessert Start der generellen Überarbeitung*

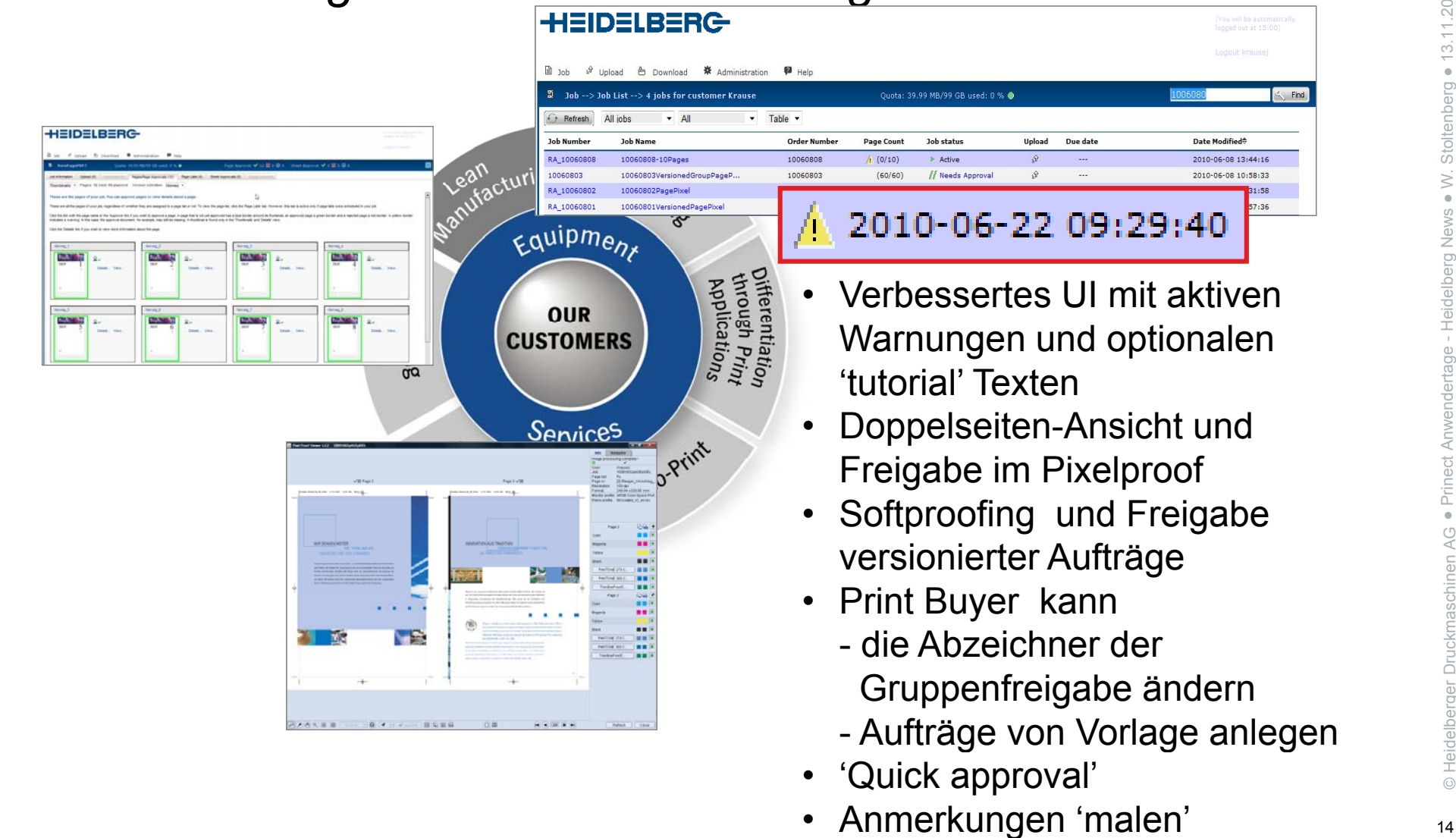

chinen AG

elberger Druckmas

© Heid e

● Prinec t

 $AC$ 

3.11.2010

● $\overline{\phantom{a}}$ 

W. Stoltenberg

Stoltenberg

●W

Heidelberg News

Heidelberg News

### Besser strukturierte Oberfläche

– ood die kaardig voormadig<br>■ 2010 Text, der Anwendern die Funktionalität erklärt

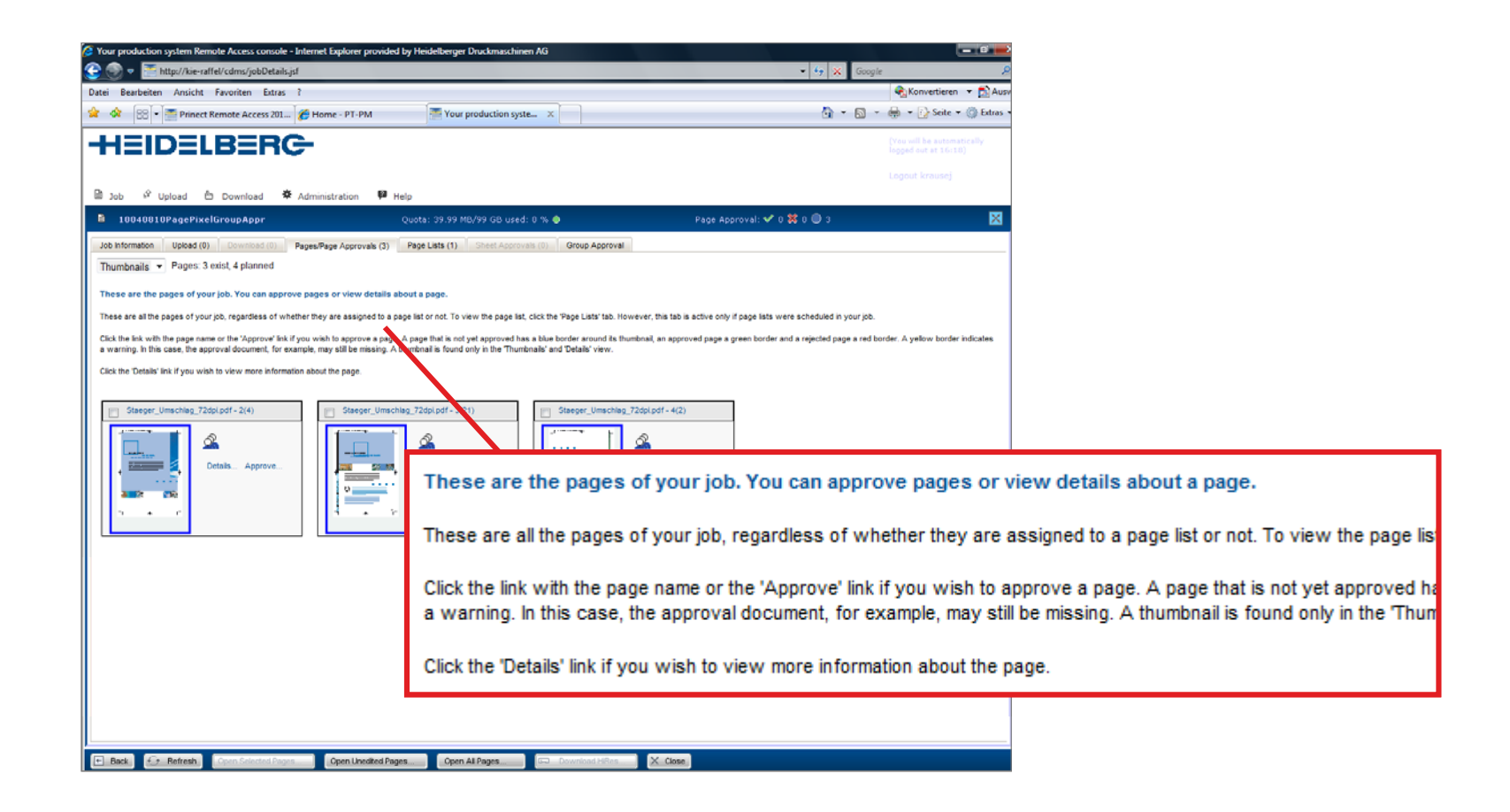

## Warnung des Kunden bei wartenden / fälligen Aufgaben

v varmang door vanden bor wartenden *mangen margaben*<br>• Erinnert die Kunden aktiv; hilft Termine einzuhalten

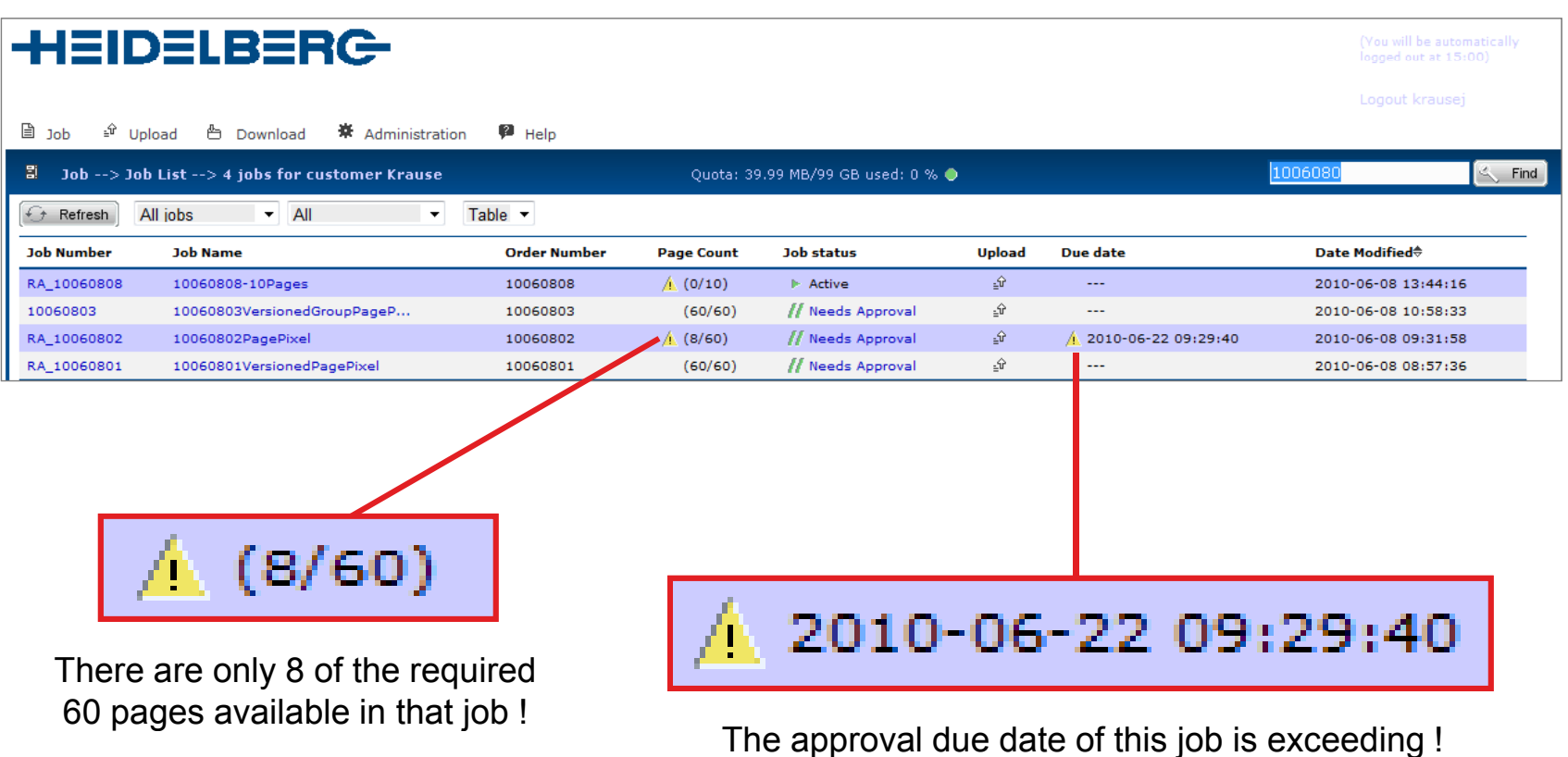

## Doppelseiten-Ansicht und Freigabe im Pixelproof-Viewer

e opporoonom wholent and morgabo in morphoon widworks.<br>• Komfortablerer, schnellerer Softproof und Freigabe

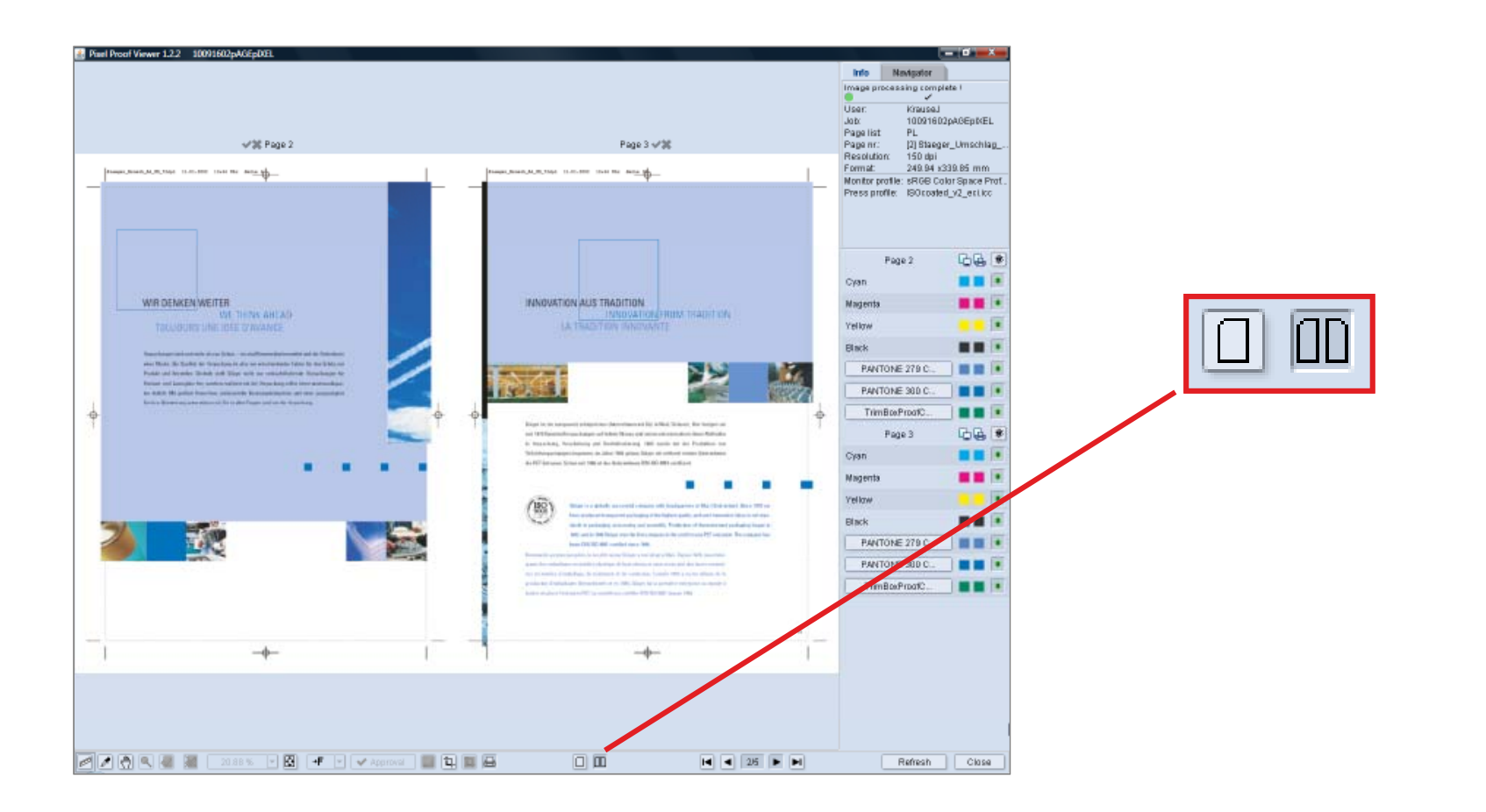

### Versionierte Aufträge komfortabel softproofen /freigeben

vorbionerte Auswahl der Sprachversionen: eine Datei pro Sprache mit allen Elementen; weniger Fehler

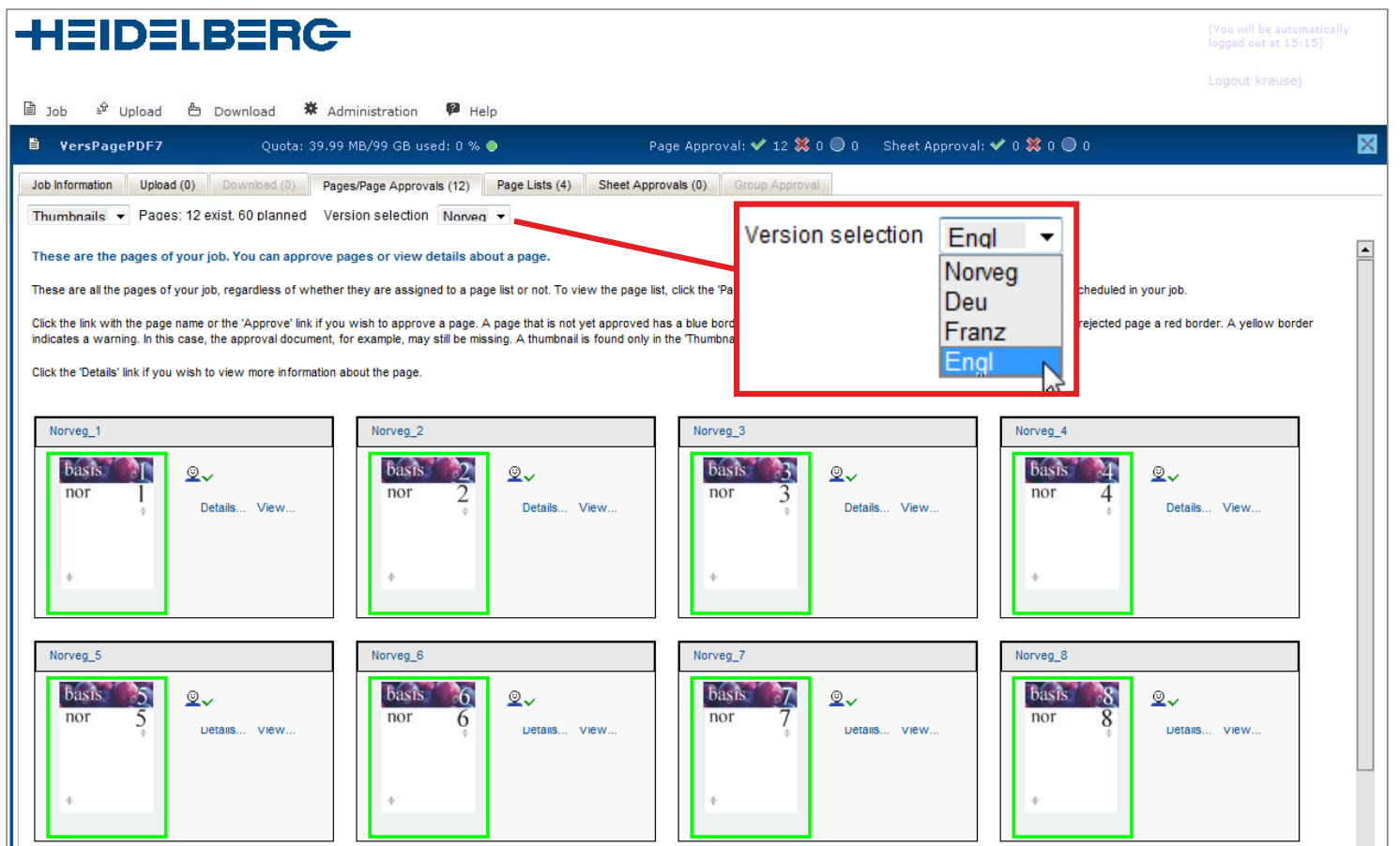

#### Kunde kann die Abzeichner der Gruppenfreigabe selbst modifizieren $\frac{3}{2}$ . The mass of the contract of the contract of the contract  $\frac{3}{2}$

• ermöglicht flexibles, sofortiges ändern der jeweiligen Abzeichner

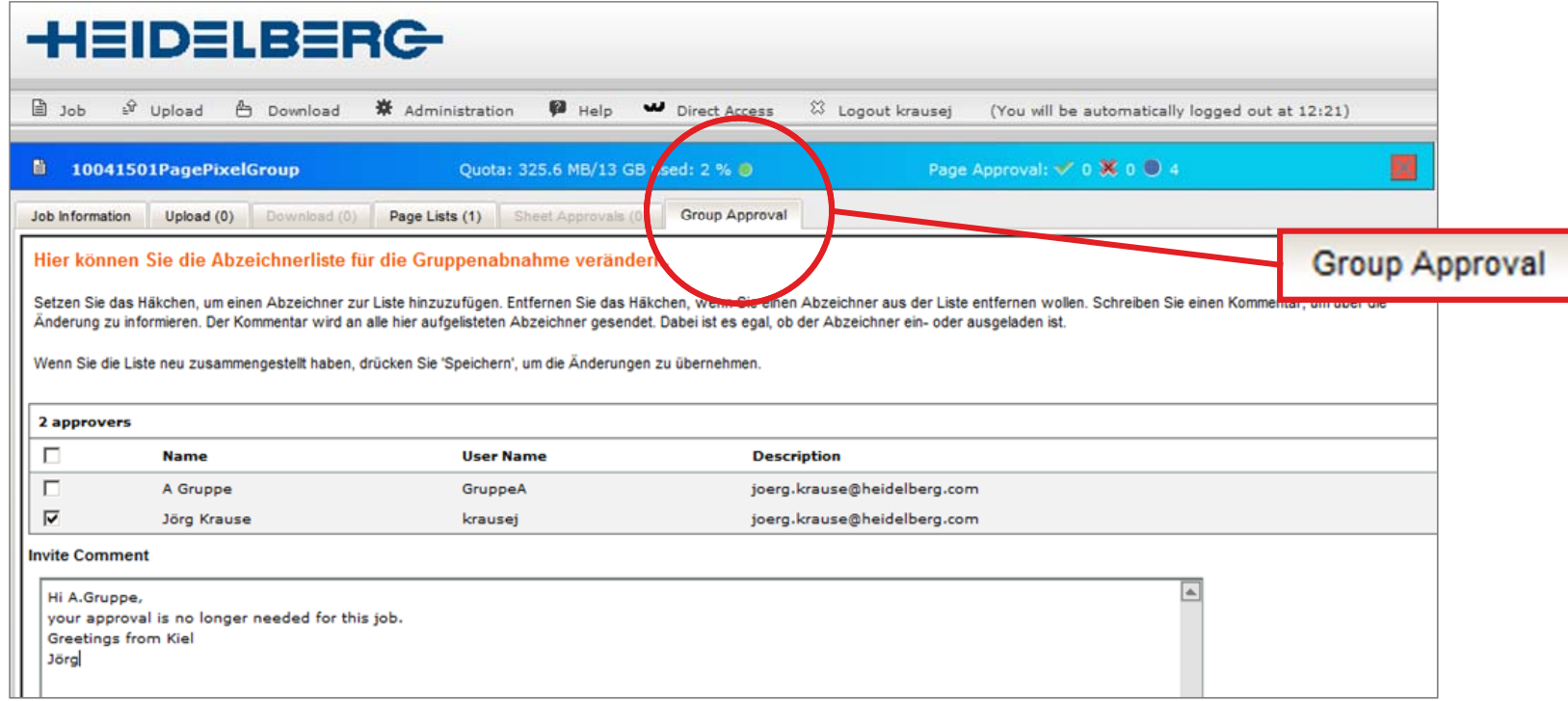

### Kunden können neue Aufträge aus Vorlagen erstellen

remaon Konnon noad Aanrago dao Vonagon orotonon<br>• Garantiert, dass Aufträge exakt wie die Vorgänger angelegt und produziert werden

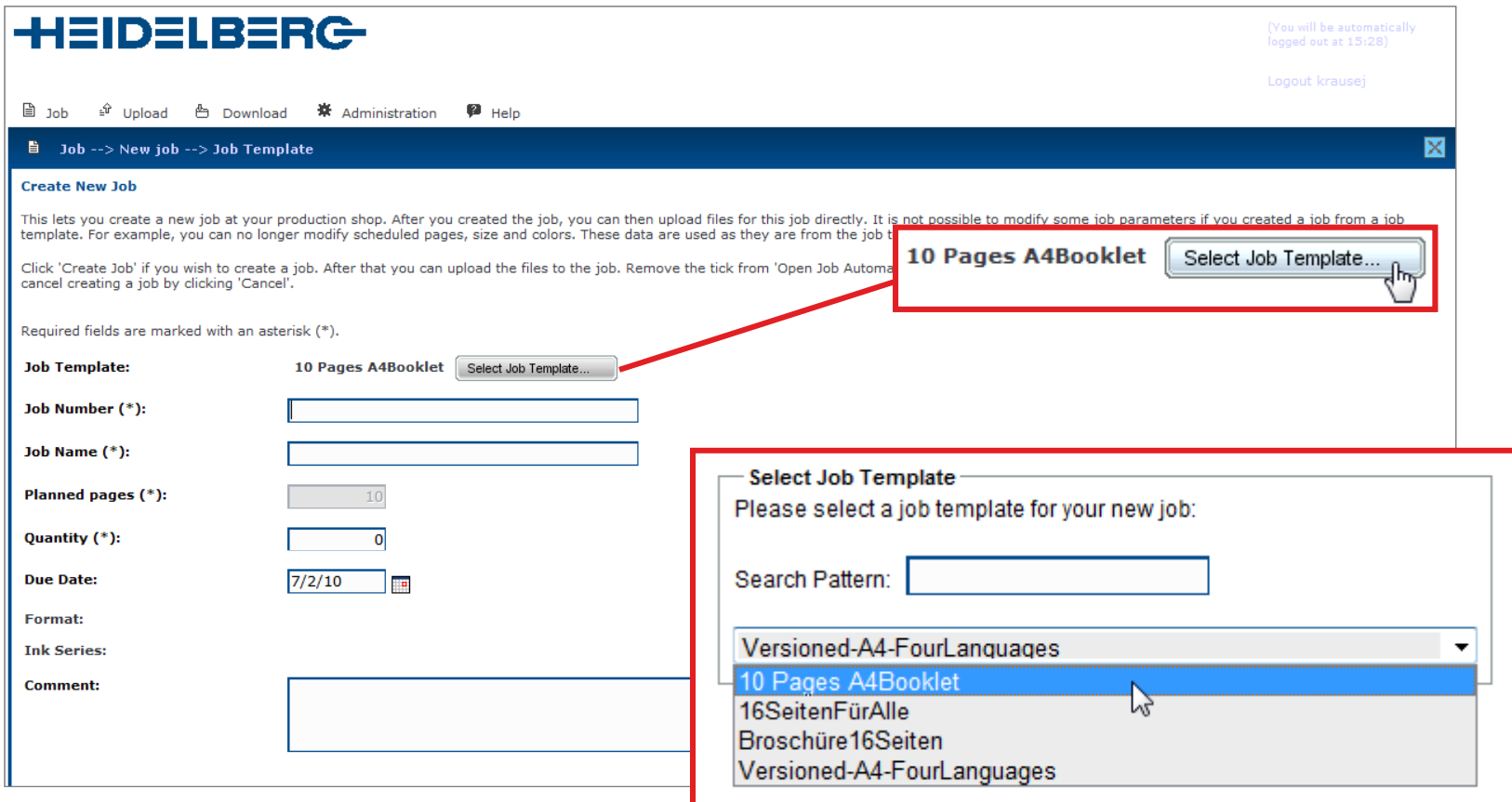

## 'Schnellfreigabe'funktion im Pixel Proof Viewer

- Freigabe aller / mehrerer Seiten auf ein Mal sommomorgabo rannuon minin ixonin roon viewer<br>• Freigabe aller / mehrerer Seiten auf ein Mal<br>• Warnbinweis wenn nicht alle Seiten angesehen wurden
- Warnhinweis, wenn nicht alle Seiten angesehen wurden

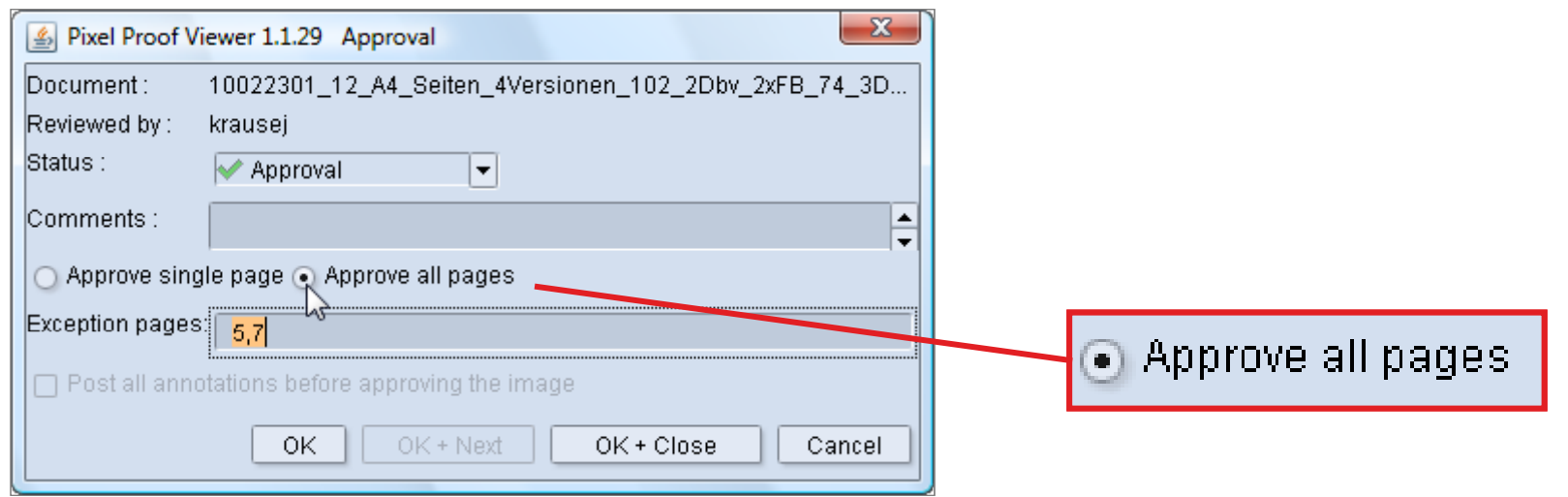

## Annotationen jetzt auch mit Zeichentools

• Rechteck, Kreis, Ellipse, Freihand

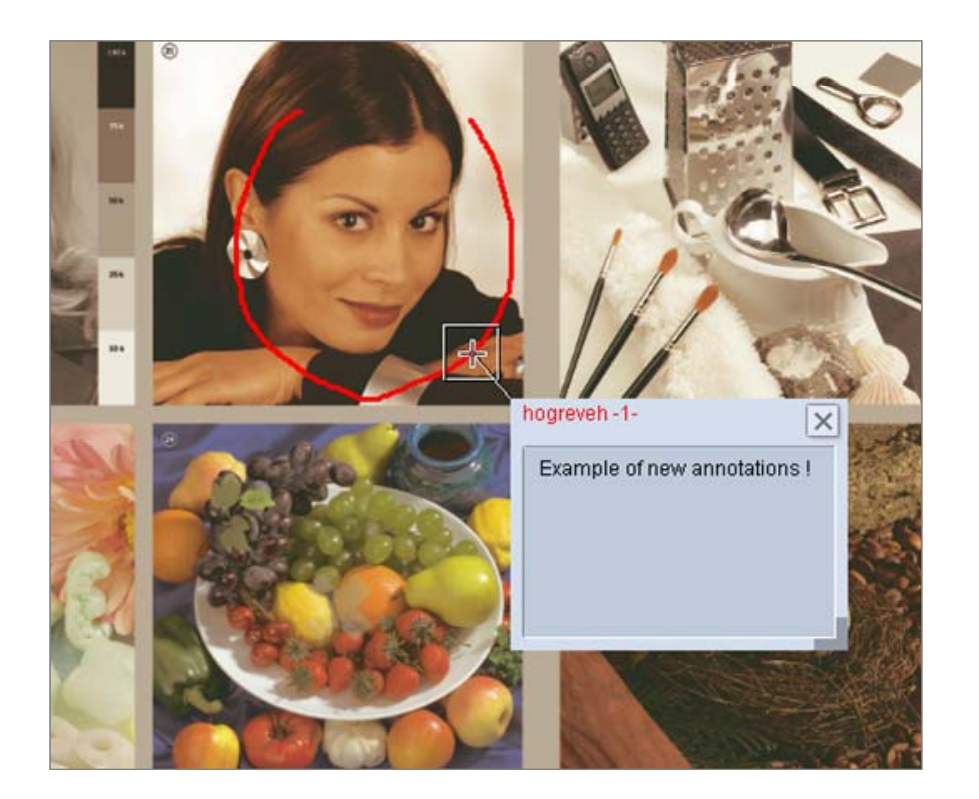

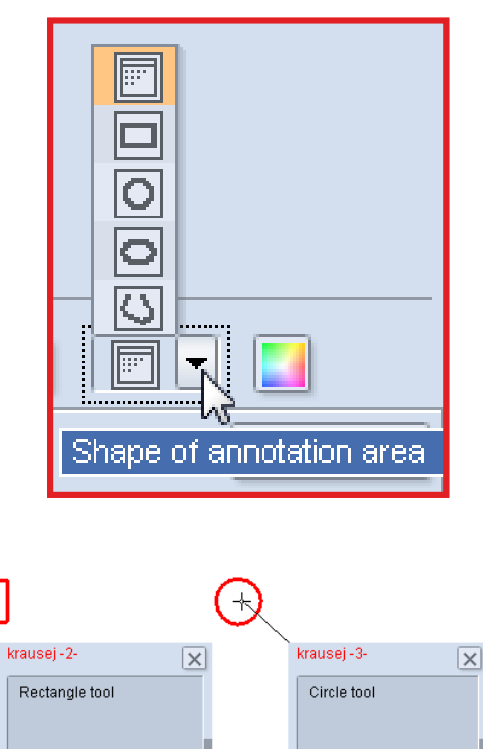

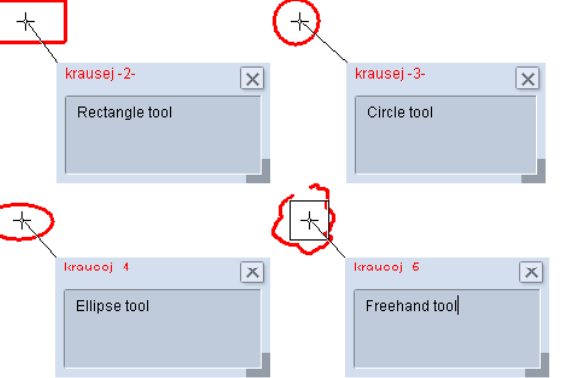

## Auftragsspezifische Kontrolle des Zugriffs auf Web UI Reiter

end agoop of the critical order than the control of the control of the control of the cockpit; tabs not checked are not accessible

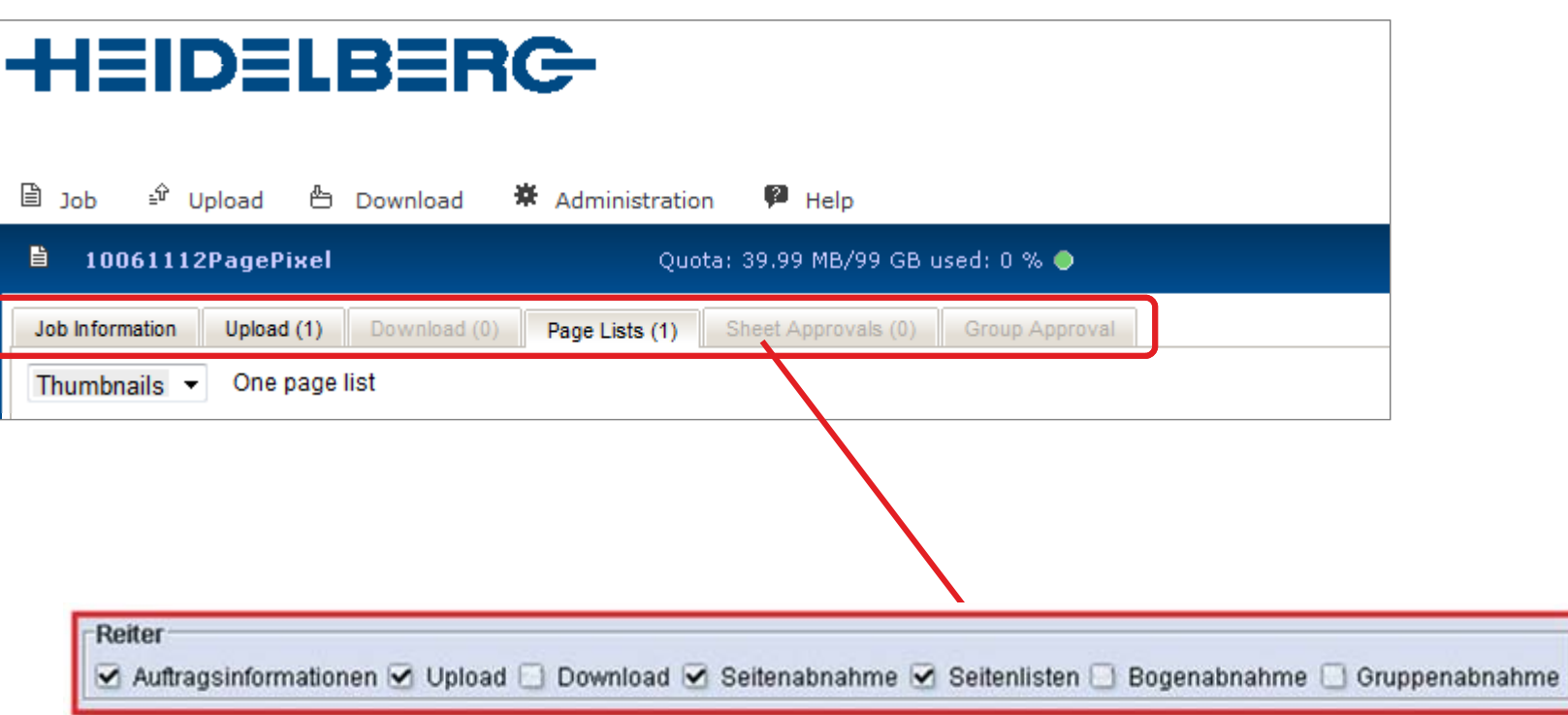

## 3D Softproofing für Verpackungen

•UD Oortproomig its vorptromarigen<br>• Interaktives Falten und Auseinanderklappen am Bildschirm

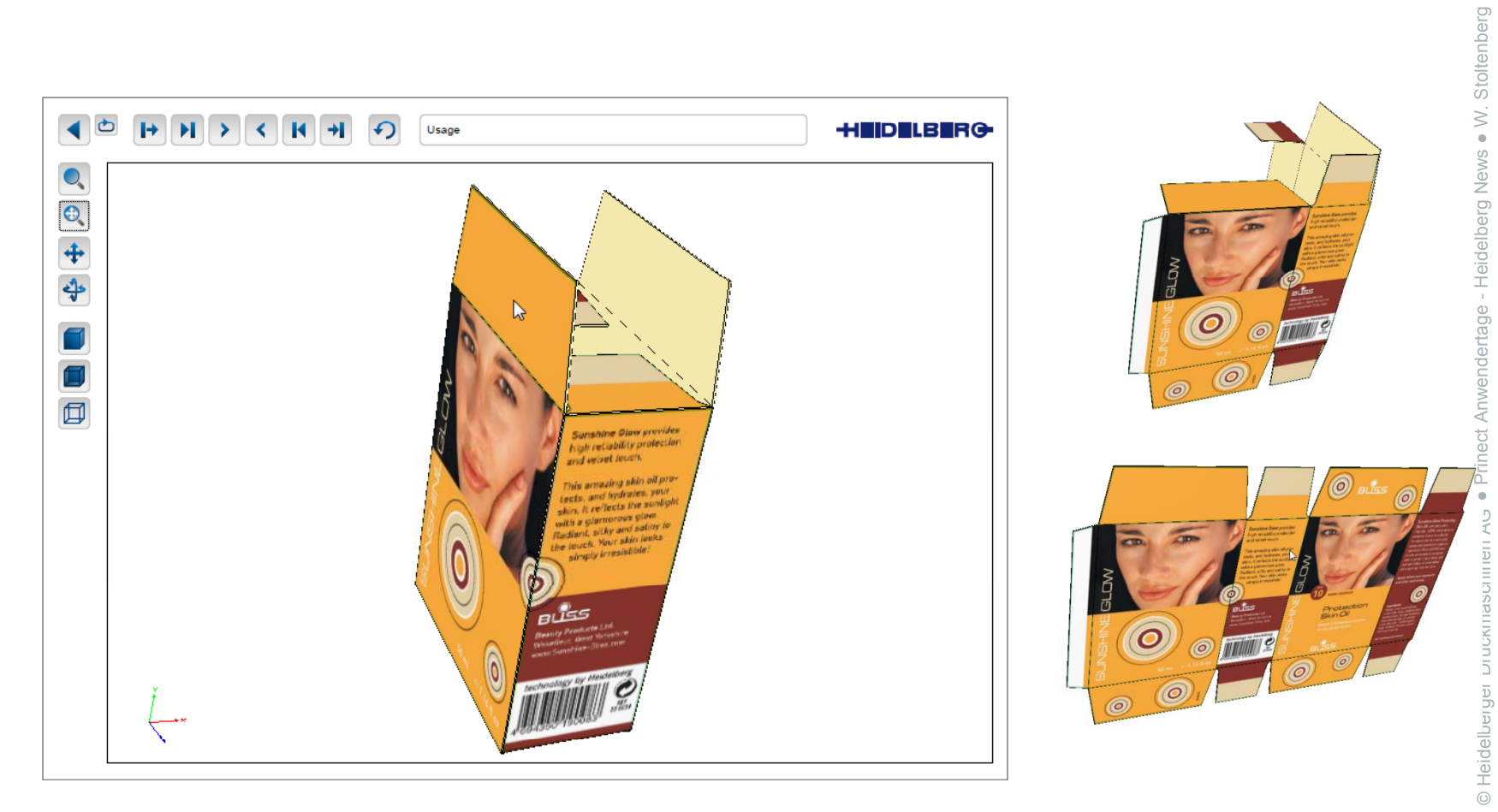

24

● $\stackrel{\sim}{\scriptstyle\sim}$ 

# Prinect Scheduler Prinect *verbessert jetzt noch flexibler*

#### **Machines View** Daily view Weekly view Overall view Overview, individual job **Utilization** 1112000 ●W. Stoltenberg Stoltenberg reschedule **OD 巴** Suprasetter(MetaSh CD74-6P3L CD74-6P3L-D Lean cturing XL105-8P5 XL105-8P5B  $\leq$ POLAR115XT ● $KH78$ Heidelberg News ST450 Equil Heidelberg Nev  $\overline{1}$ Presettings  $\boxed{\epsilon}$ Lock/enable Reject | Activate | KIN | KD | 6 **OU.** entiation<br>Ish Print<br>ications Erweiterte Planungsalgorithmen, **CUSTOMERS** t Anwendertage -  $\overline{\mathfrak{g}}$ z. B. kombinierte Vorwärts- und Rückwärtsplanung  $S$ ondres **Print** t Prinec  $\boxed{x}$   $\boxed{x}$   $\boxed{x}$   $\boxed{x}$   $\boxed{2}$  Septer bogenweisem Druck = 2 Arbeitsgänge •**SEVS-333**<br>Eliamatakan ● Automatisches Auflösen • $10<sup>th</sup>$ 1015-333<br>Herbstolms<br>Sheet 0412-2 5.333<br>tetaknim *d*<br>at 83.5 rom  $11<sup>00</sup>$ überlappender Arbeitsgänge **Kilkstech Wiesser**  $\frac{1}{12}$  $\frac{13^{10}}{14^{10}}$ elberter Pruck und Falzen)<br>
• Eingeben der Länge eines<br>
Arbeitsgangs im Scheduler  $\frac{15}{16}$  $\frac{1}{2}$  $\frac{18^{\circ}}{19^{\circ}}$ **Mill**<br>Mondolder Aug<br>Theet Stiffmet Anbensgangs im Scheduler<br>● Planung versionierter Aufträge

010

13.11.2

chinen AG

### **Scheduler und Auftragsliste: Gleiche Handhabung beim Gruppieren, Spalten setzen und Filtern**

Gruppierende Tabelle wird seit der Version 4.5.1 SP1 auch im Scheduler eingesetzt

#### **Hinweis:**

Checkpoints können im Reiter Voreinstellungen gefiltert und angepasst werden.

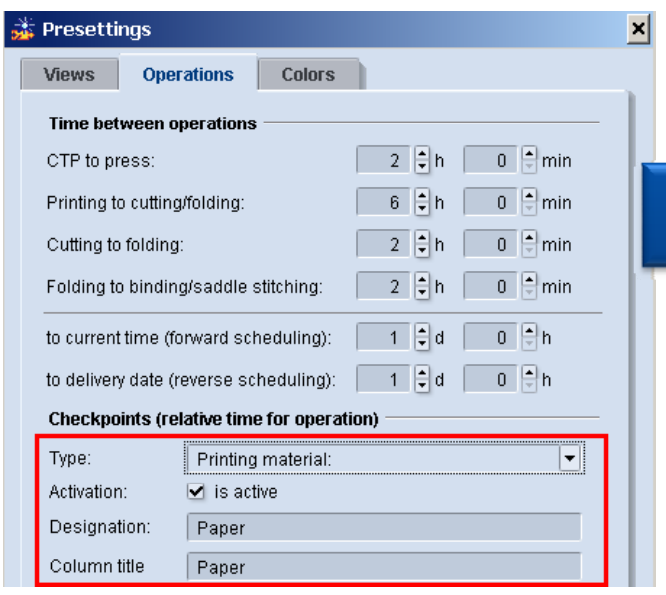

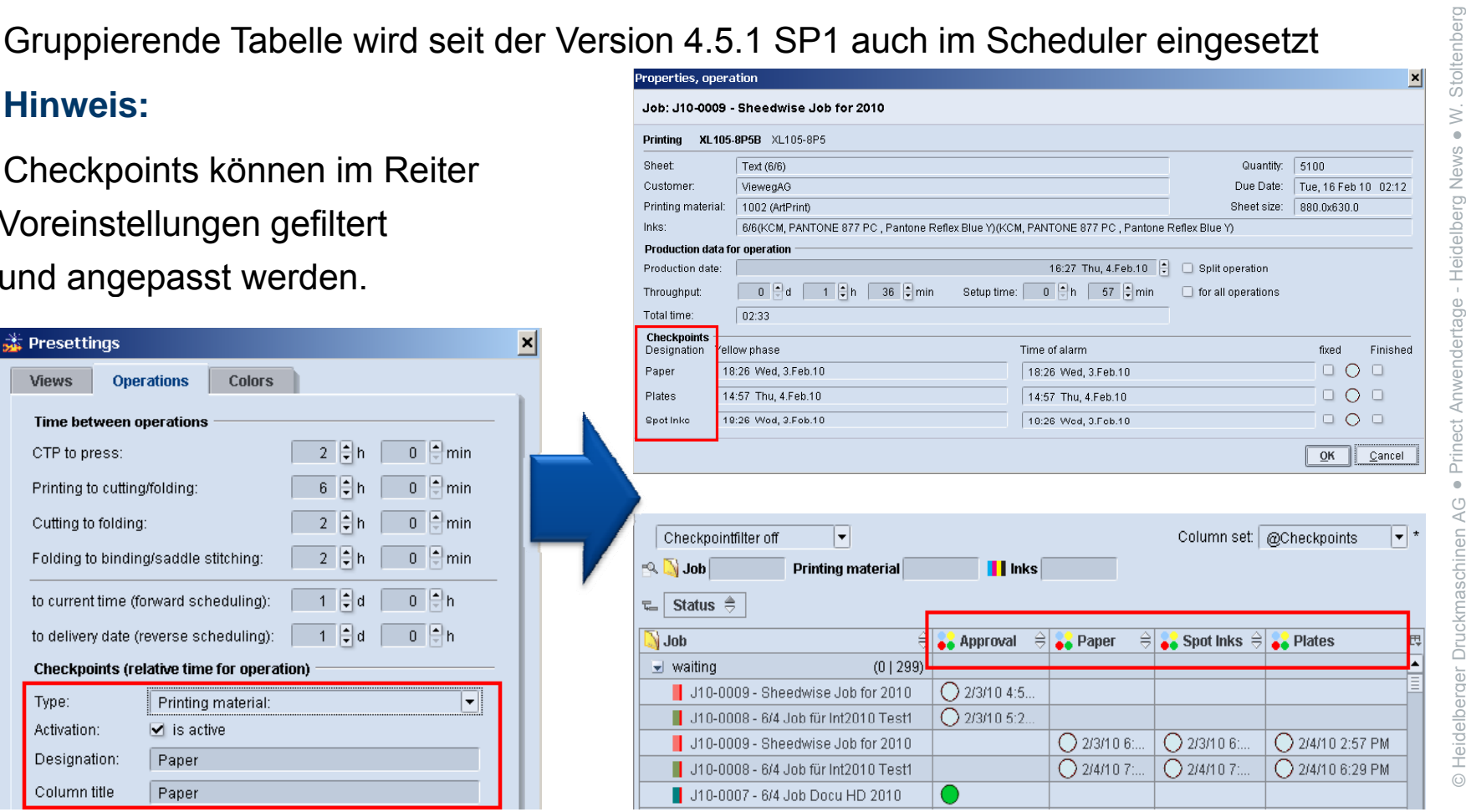

**HEIDELBERG** 

### **Plantafel mit besserer Übersicht und Aktualisierungsknopf**

Engelessen<br>
Arbeitsgangbalken werden in der Plantafel koloriert angezeigt.

Der Aktualisierungsknopf  $\left| \downarrow \right|$  wurde in die Oberfläche integriert = immer verfügbar.

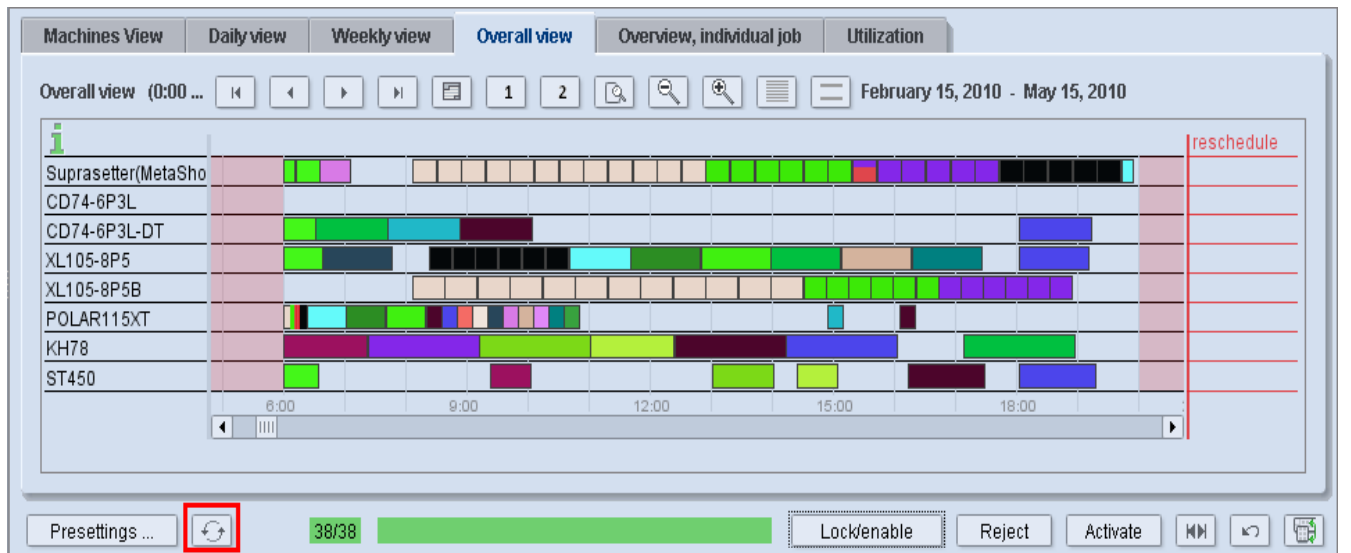

**Hinweis:** Der Knopf ist gedimmt, wenn Arbeitsgänge geplant, aber nicht aktiviert sind.

#### **Automatische Arbeitsgangaktualisierung im Planungsmodus**

### **Automatische Arbeitsgangaktualisierung (alle 120 Sek.) möglich** – auch wenn Scheduling aktiv ist!

Wurden die Arbeitsgangänderungen aktiviert ändert sich die Schaltfläche von rot zu grün, sobald alle Arbeitsgänge im JDF-Store und JDF gespeichert sind.

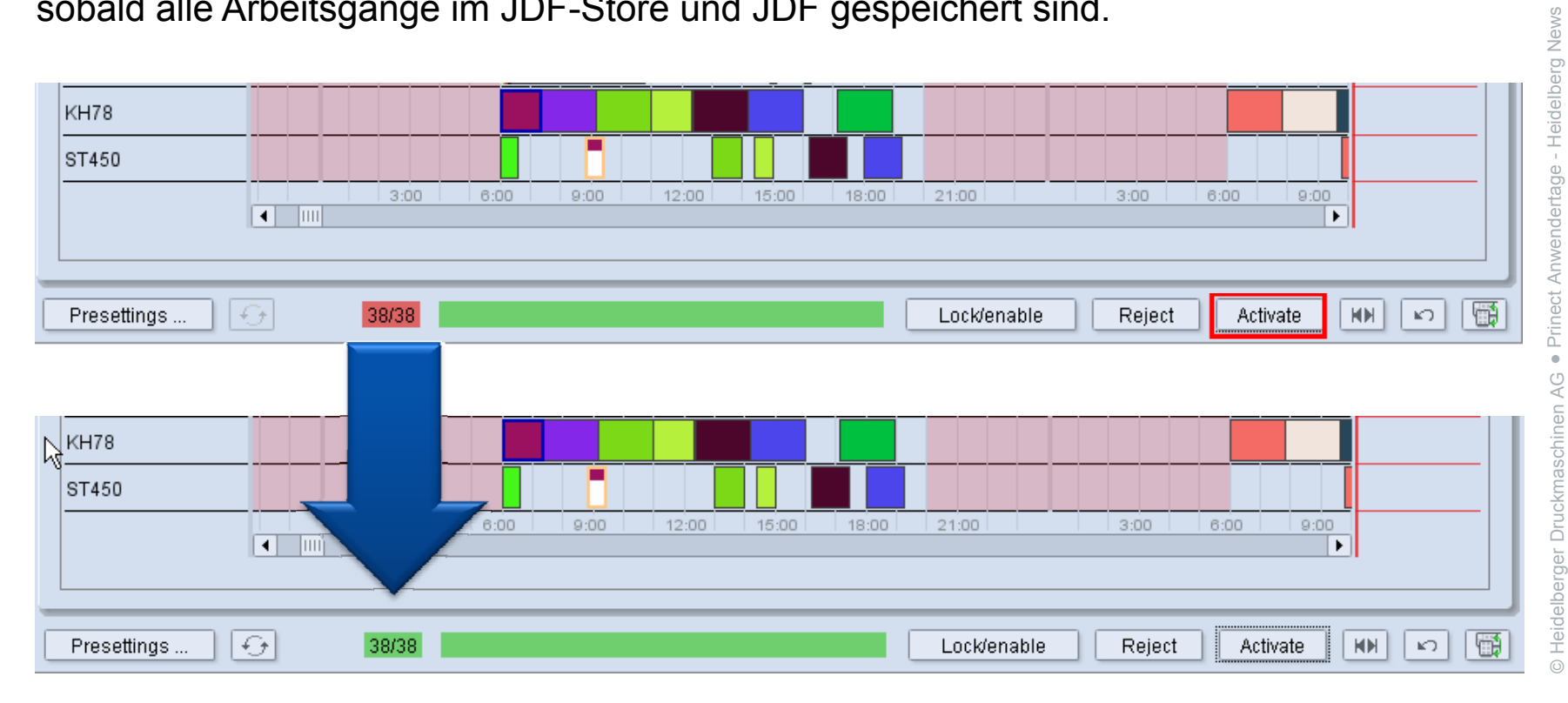

c

●

 $\stackrel{\sim}{\scriptstyle\sim}$ 

Stoltenberg

● W

#### **Scheduler: Maschinenstillstandskommentare & Schichtende**

- Zum Definieren von Notizen zu Stillstandzeiten.
- Stillstandzeiten nicht mehr limitiert:
	- Mehr als 1 pro Tag / Maschine.
	- Max. 104 Stillstandzeiten pro Maschine

#### **Verbesserte Schichtdefinition**

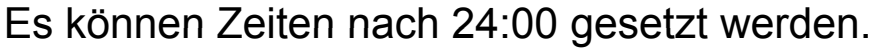

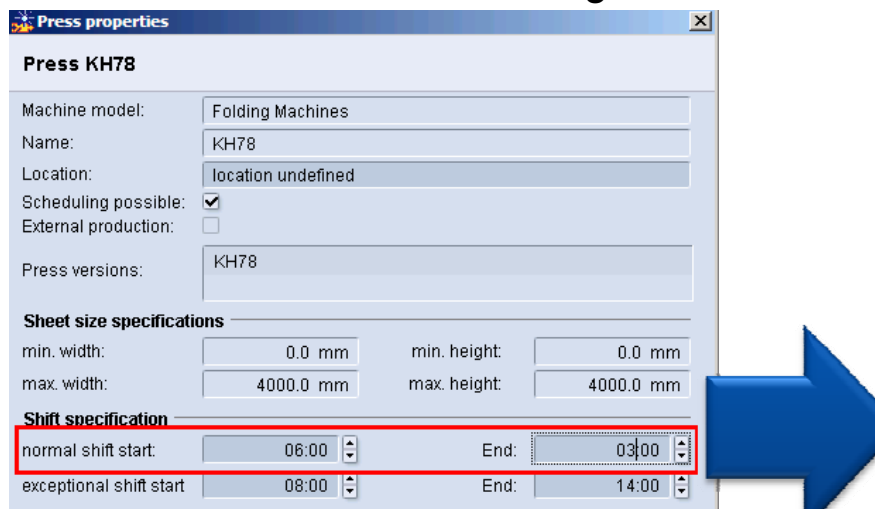

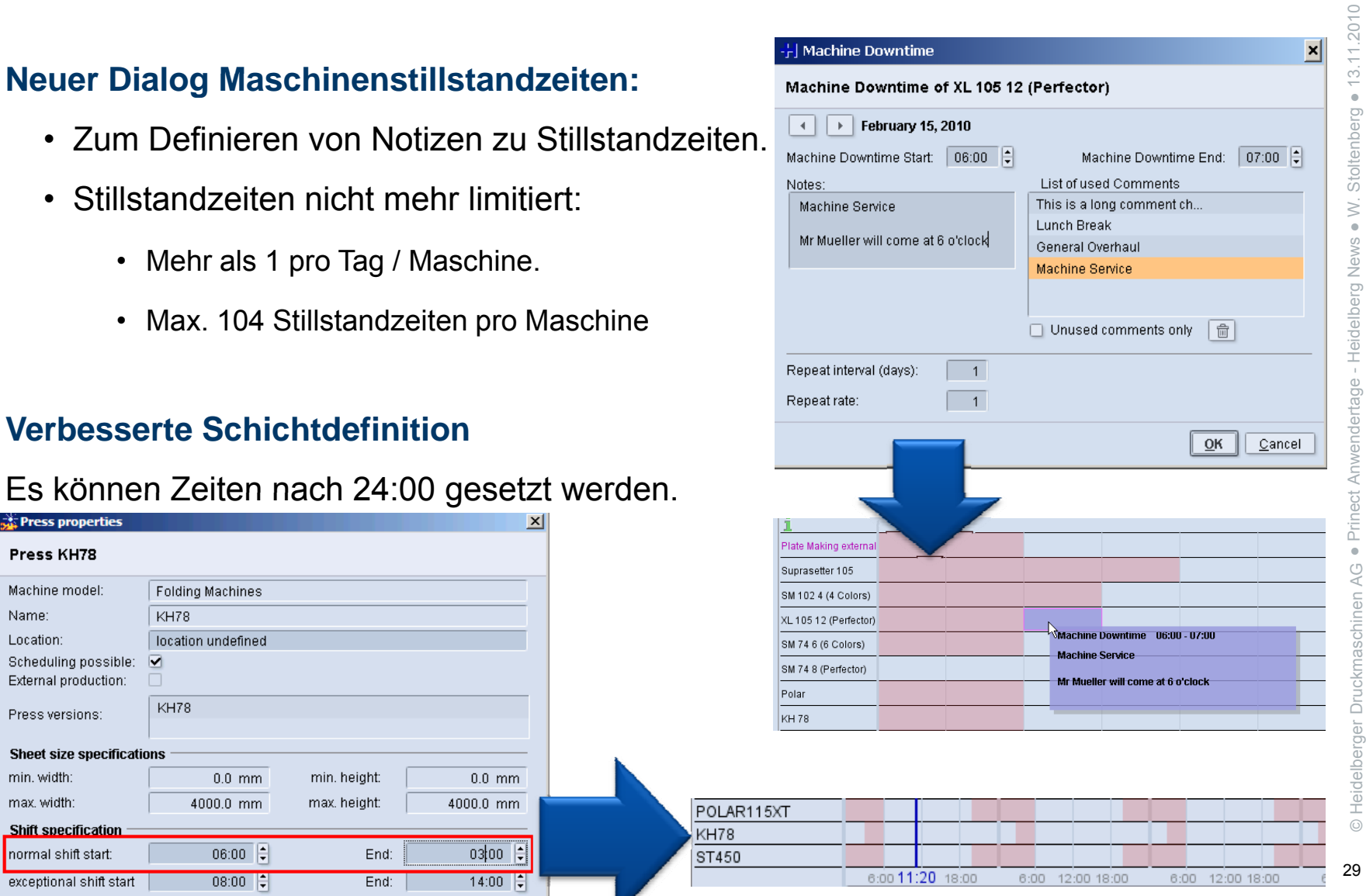

#### **Scheduler: Kombinierte Vorwärts- und Rückwärtsplanung**

- Der Arbeitsgang Binden/Sammelheften wird bei aktiviertem Schalter auch bei Vorwärtsplanung am Fälligkeitsdatum (rückwärts) orientiert
	- $\rightarrow$  hilft, Verzögerungen in der Produktion zu kompensieren
- Zeitraum für die Funktion ,Lücken entfernen'. War Fix 1 Tag - jetzt flexibel zu definieren.

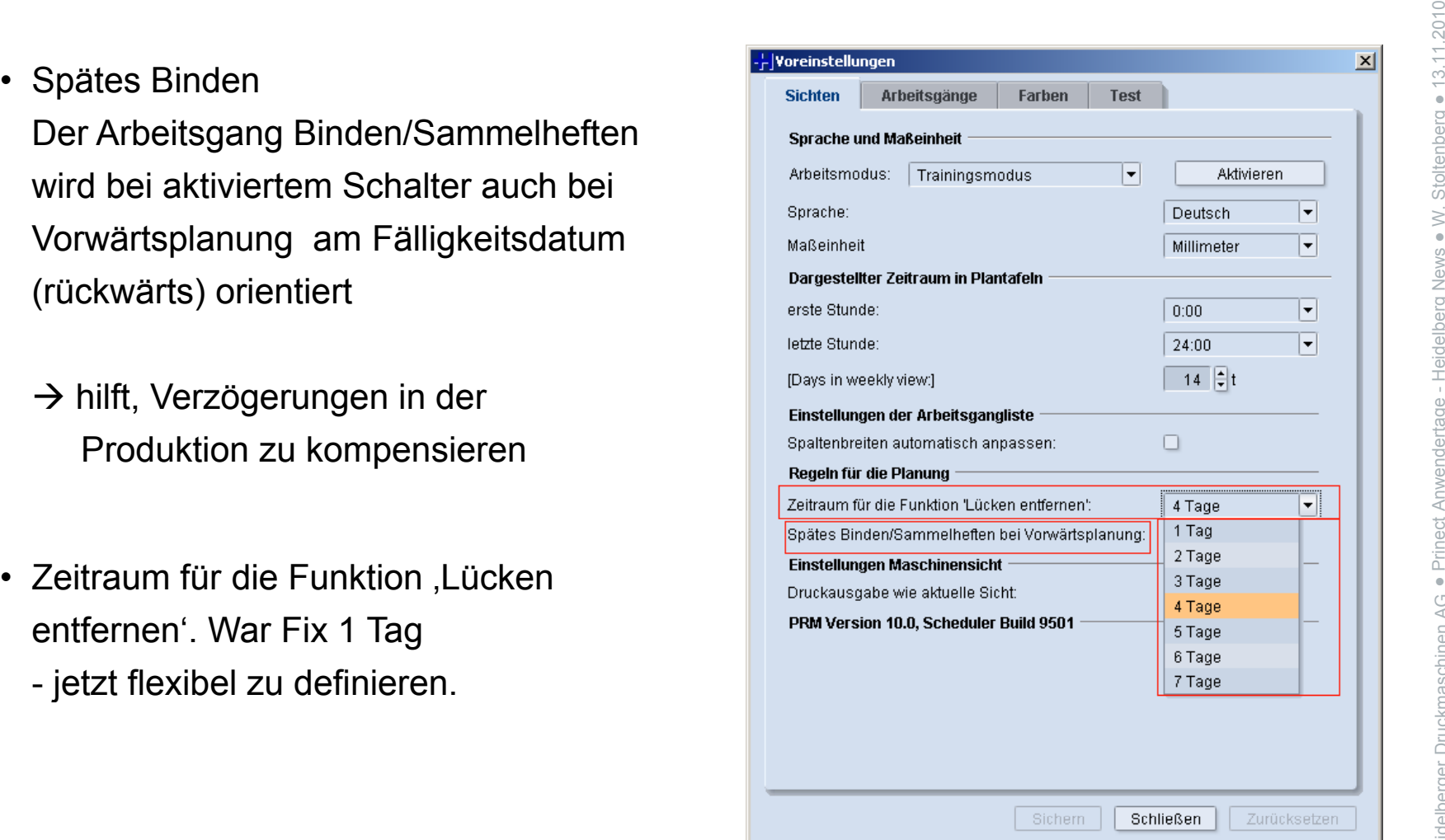

### **Scheduler: Plantafel aufräumen – und Überlappungen auflösen**

E<br>Gibt es in der Plantafel überlappende Arbeitsgänge wird der Aufräumschalter gelb dargestellt. Bedienen des Schalters sortiert **alle** (nicht nur 24 h!) überlappenden gelb dargestellt. Bedienen des Schalters sortiert **alle** (nicht nur 24 h!) überlappenden<br>Arbeitsgänge einer Reihe an ihrem Tag.

Ist kein Platz, erscheint der Arbeitsgang in Neu planen'.

#### **Hinweise:**

Überlappende Arbeitsgänge möglich bei:

- Laufzeitänderung
- Temporärem aufteilen (Aufteilen des Arbeitsgangs über Nacht)
- Arbeitsgang platzieren durch Halten der **Umschalttaste**

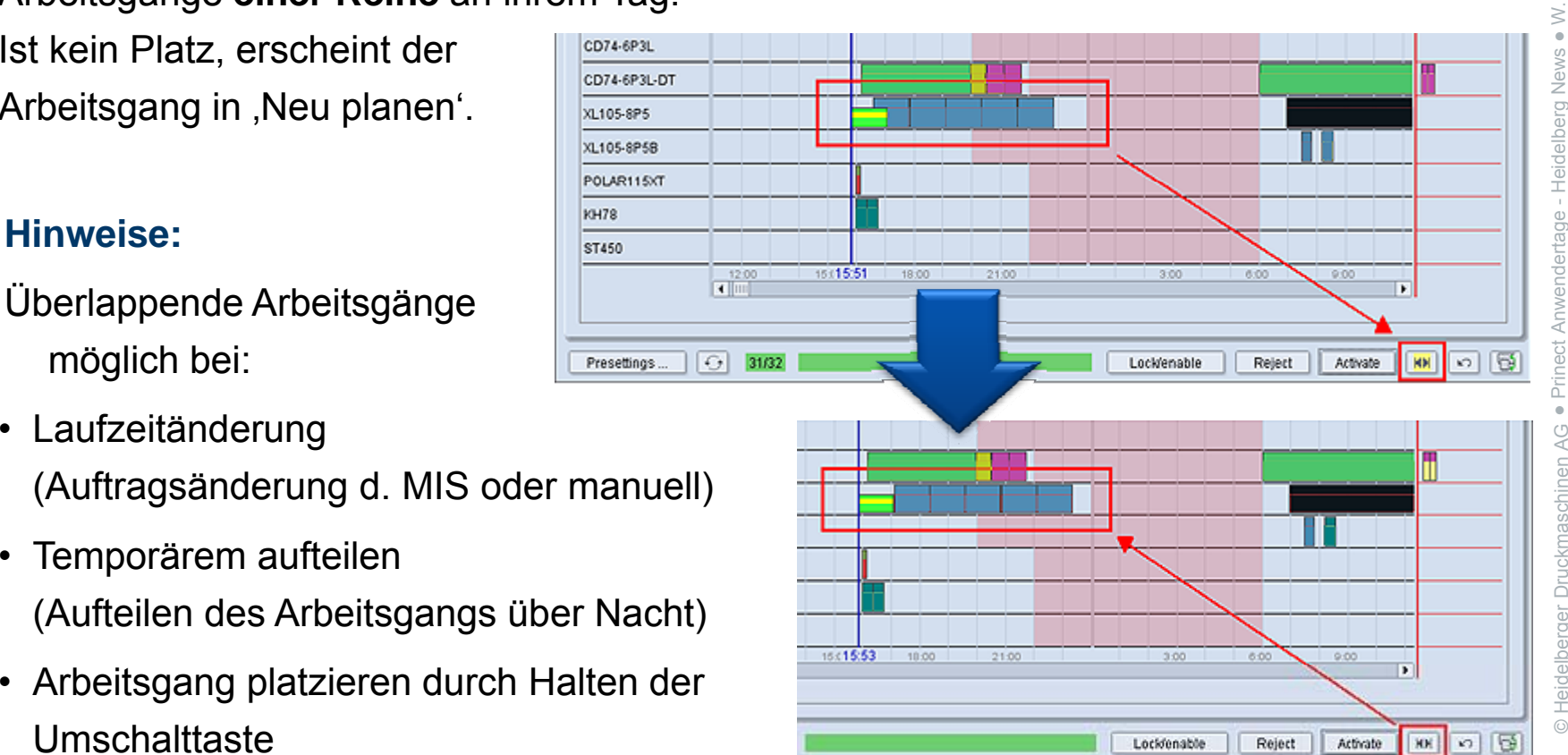

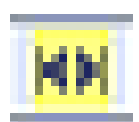

**HEIDELBERG** 

### **Plattenausgabe planen macht geplante Startzeit in MetaDimension & MetaShooter sichtbar**

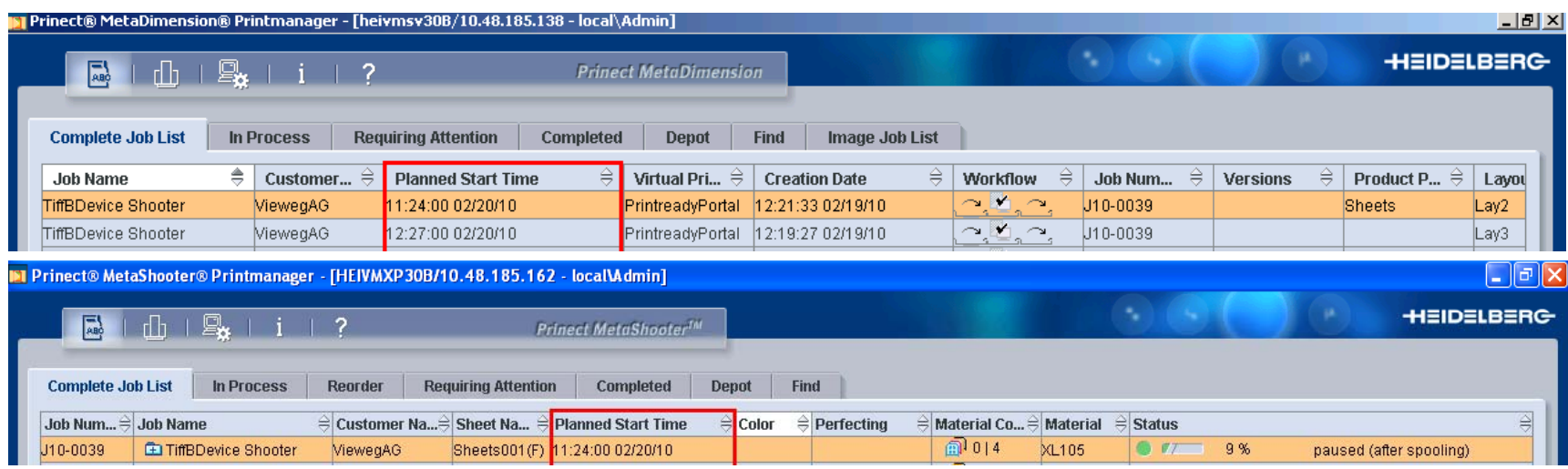

chinen Ganuelles Neuordnen gemäß Planzeit ist notwendig: • TIFF-B via FBDI wird benötigt / Renderer über gespawntes JDF.

- 
- Keine Planänderungen am Shooter sichtbar, nachdem der Auftrag im Shooter angezeigt wurde
- Umplanen auf anderes CtP-Gerät ist nicht möglich die Sequenz definiert das Gerät  $\frac{1}{2}$ erät $\frac{1}{2}$

 $.2010$ 3.11.2010  $\stackrel{\sim}{\scriptstyle\sim}$ ●W. Stoltenberg Stoltenberg W●Heidelberg News Heidelberg News t Anwendertage endertage tc elberger Druckmas © Heid

**HEIDELBERG** 

### **Scheduler: Firmenkalender des Folgejahres noch nicht definiert?**

وَّةِ<br>Die Schrift der Firmenkalender-Schaltfläche ist rot, wenn der Kalender für das kommende Jahr nicht definiert ist (Beispiel: Im Jahr 2010 Muss das Jahr 2011 definiert werden).

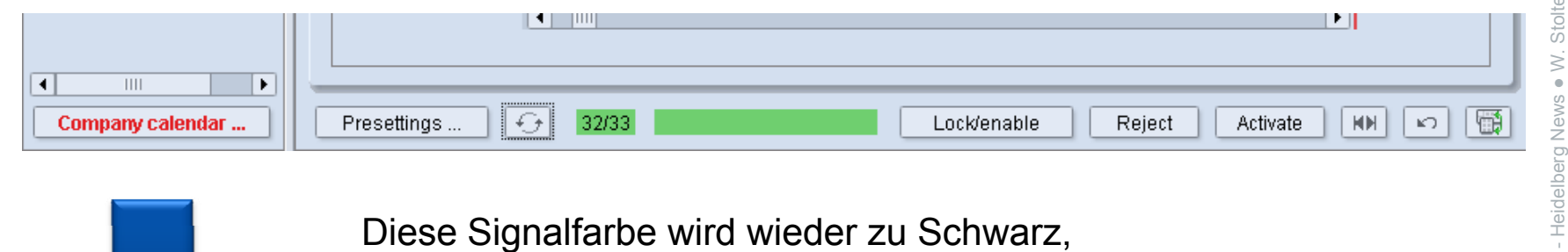

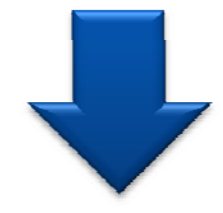

sobald das neue Jahr im Firmenkalender-Dialog definiert wurde. (Erfordert einen Cockpit-Neustart)

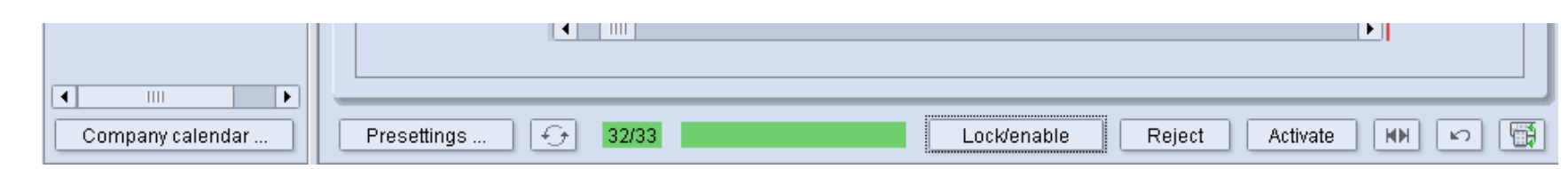

### **Scheduler: Flexiblere Planung, da bogenweiser Druck 2 Arbeitsgänge sind**

Prinect Pressroom Manager 2009 = 1 Arbeitsgang für 1 Druckbogen. ssroom Manager 2009 = 1 Arbeitsgang für 1 Druckbogen.<br>0

Prinect 2010 ----

- 2 Arbeitsgänge für 1 Bogen, für bogenweisen (Schön & Wider in separaten Läufen) Druck.
- 1 Arbeitsgang für Druck mit Wendeeinrichtung (Umschlagen, Umstülpen).

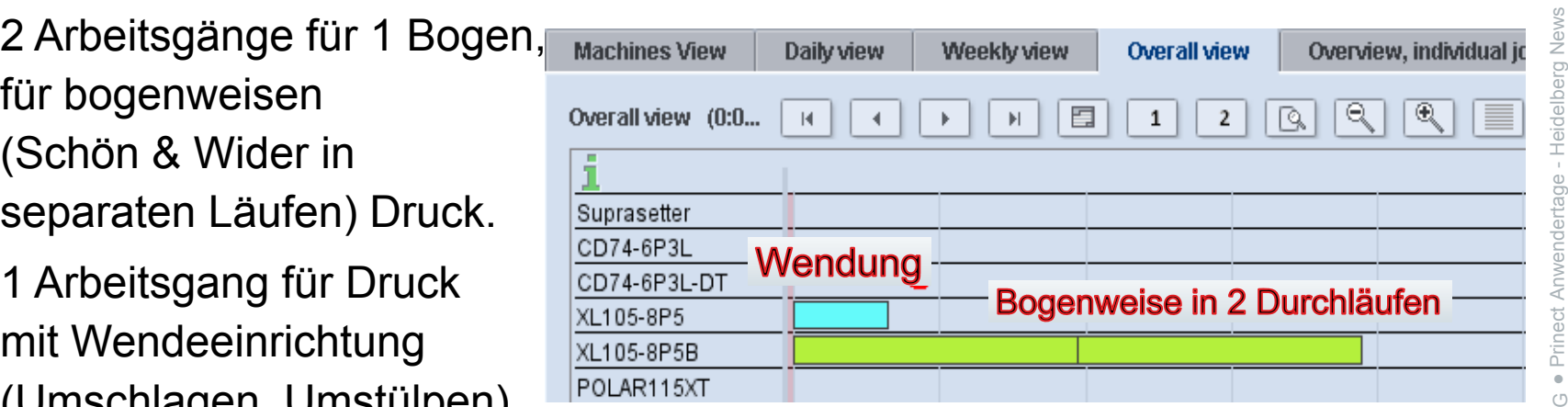

Vorteile:

- 
- 
- elberger Druckmas c verschiedenen Maschinen möglich<br>
Schön & Widerdruck-Planung zu verschiedenen Zeiten möglich<br>
Gleiche Auftragshandhabung wie im PPF Workflow<br>
Ginfache Farbungsiums an der Druckmaschine Gleiche Auftragshandhabung wie im PPF Workflow einfache Farbzuweisung an der Druckmaschine) weiter ander Teilen ander Teilen ander Teilen ander Teilen ander
- •**Wichtig**: Im Integration System **muss** die Druckart in der Signa Station geändert werden

**HEIDELBERG** 

### **Scheduler: 1 oder 2 Arbeitsgänge pro Bogen erzwingen Druckart und Maschinenvariante (Modulset) ändern**

Die **Druckart (Formtyp)** kann mit der Signa (muß für INT) oder im Arbeitsgangdialog 3.11.2010 Arbeitsgangdialog

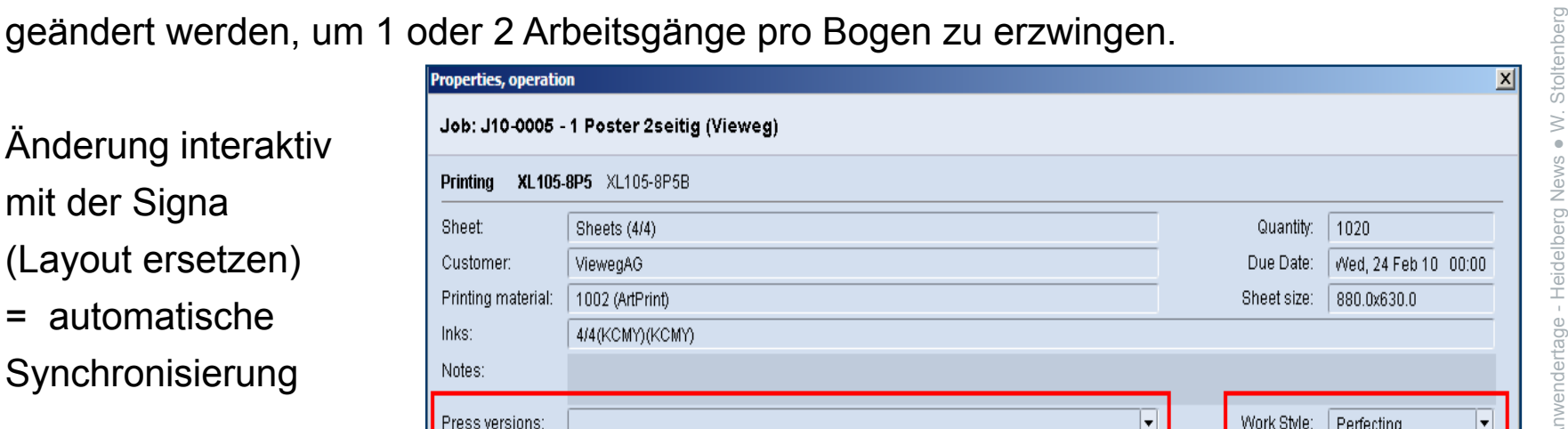

#### **Maschinenvarianten = Modulset**

können vom MIS (Graybox Konfiguration) oder Scheduler vordefiniert werden.

Beispiel für 2 Modulsets: Falzen oder Falzen + Fadensiegeln.

Modulset wird am Data Terminal angezeigt

 $\rightarrow$  Anwender weiß, welche Module er verwenden muss.

**Hinweis**: Der Scheduler kann auch die Druckart für den PRM ändern.

### **Scheduler: Arbeitsgänge aufteilen – temporär oder endgültig**

- **1. Teile Arbeitsgang über Schicht (Temporäres teilen)**  = nur für nicht produktive Schichten.
- Wird einer dieser AG auf freie Produktionszeit •**gezogen, werden die Teile automatisch wieder zusammengefasst.**

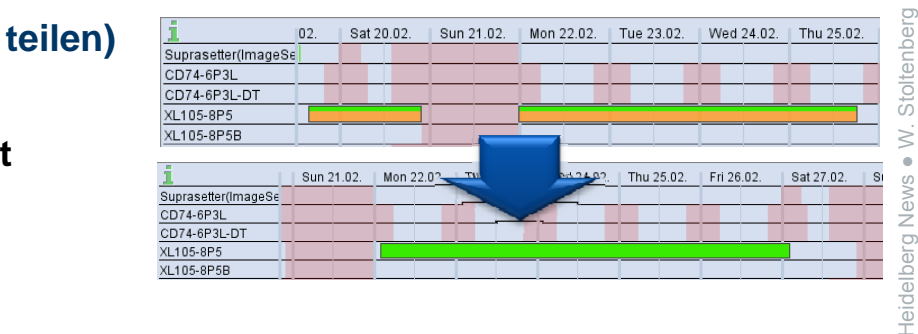

#### **2. Aufteilen / Zusammenfassen Arbeitsgang (Teilen)**

= getrennte AG, um unterschiedliche Zeiten / Maschinen für Schön/Wieder zu planen.

• Teilen erzeugt 2 Arbeitsgänge à 50%.

Für beide AG kann die Zeit separat geändert werden.

• **Werden diese geteilten AG auf freie Produktionszeit**

**gezogen, werden die Teile nicht wieder zusammengefasst.** 

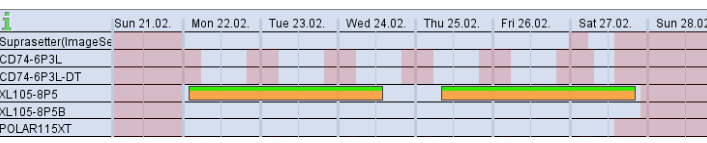

© Heid e

3.11.2010

2010

● $\overline{\phantom{a}}$ 

t Anwendertage -

chinen AG

elberger Druckmas

Druck

● Prinec t

H

#### **Scheduler: Checkpoints – manuell oder vom System gesetzt**

- 
- System Checkpoints werden automatisch gesetzt

- Platte <sup>=</sup> System(MetaShooter).
- Paper =  $System (Job / MIS<sup>*</sup>)$ oder manuell.
- $lnk = manuell.$

Approval <sup>=</sup> System (Job / MIS\*) or manuell.

- Press <sup>=</sup> System (PressCenter / Data Terminal).
- $F$ old = System (Stahlfolder / Data Terminal) © Heid (Stahlfolder <sup>e</sup>

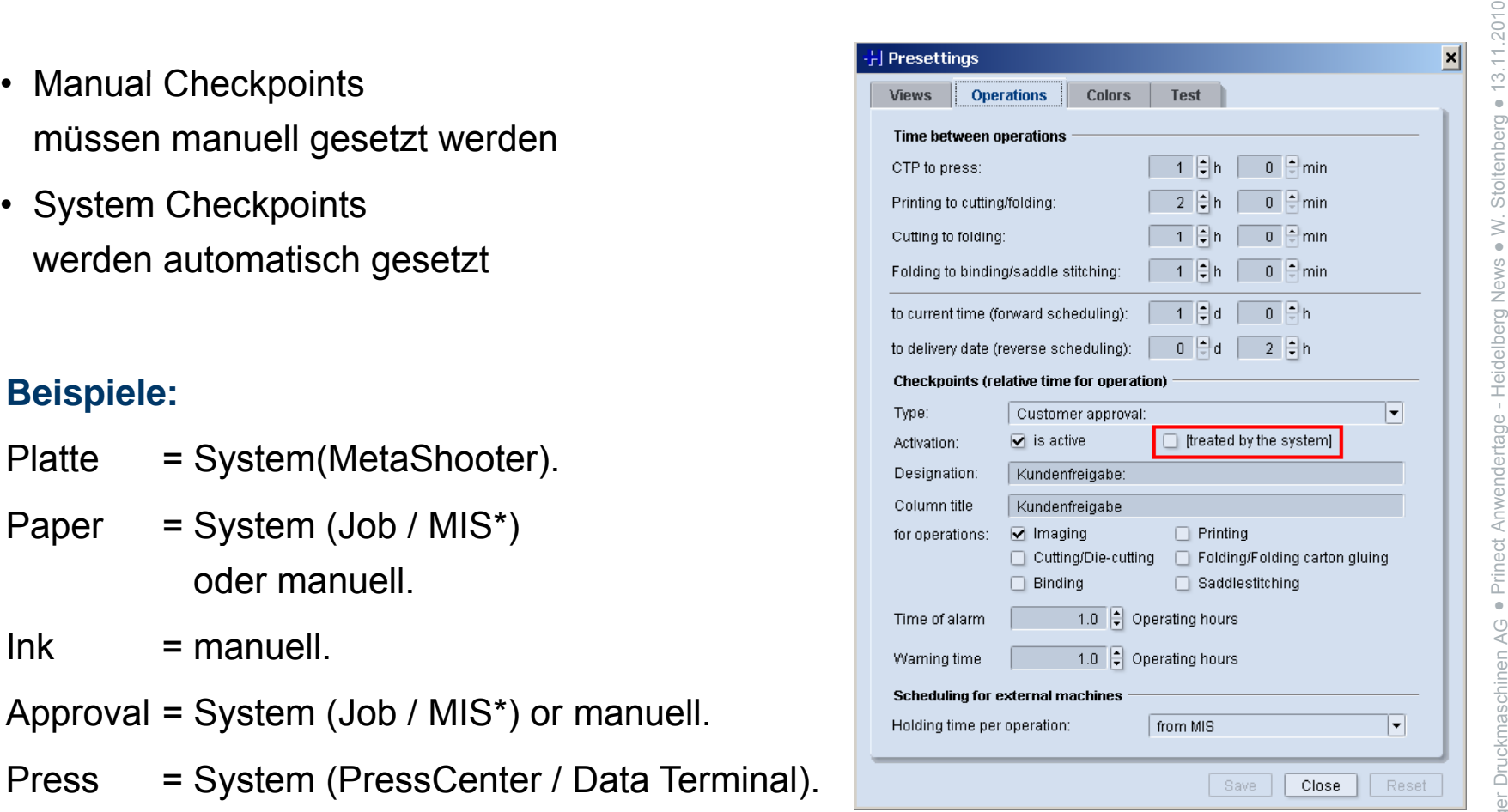

H $\overline{\phantom{a}}$  Prinec ● $\triangle G$ chinen AG © Heidelberger Druckmaschinen elberger Druckmas

●

 $\stackrel{\sim}{\scriptstyle\sim}$ 

Stoltenberg

● $\geq$ 

### **Scheduler: MIS Kommentare & Autor in Arbeitsgangliste sichtbar**

#### **1. MIS Commer**

- Informelle Daten
- Produktionskommentare

 $\overline{\mathbf{F}}$ 

**Ô** Customer:

 $\blacksquare$   $\blacksquare$  : J10-0013 - Original Job X... (0)

…werden darges in der…

Checkpoint filter off

Sheets (4/0) Sheets (4/0) Sheets (4/0)

**4g4** Job: 13  $=$   $\boxed{\longrightarrow}$  Job  $\triangleq$ **WE** Sheet

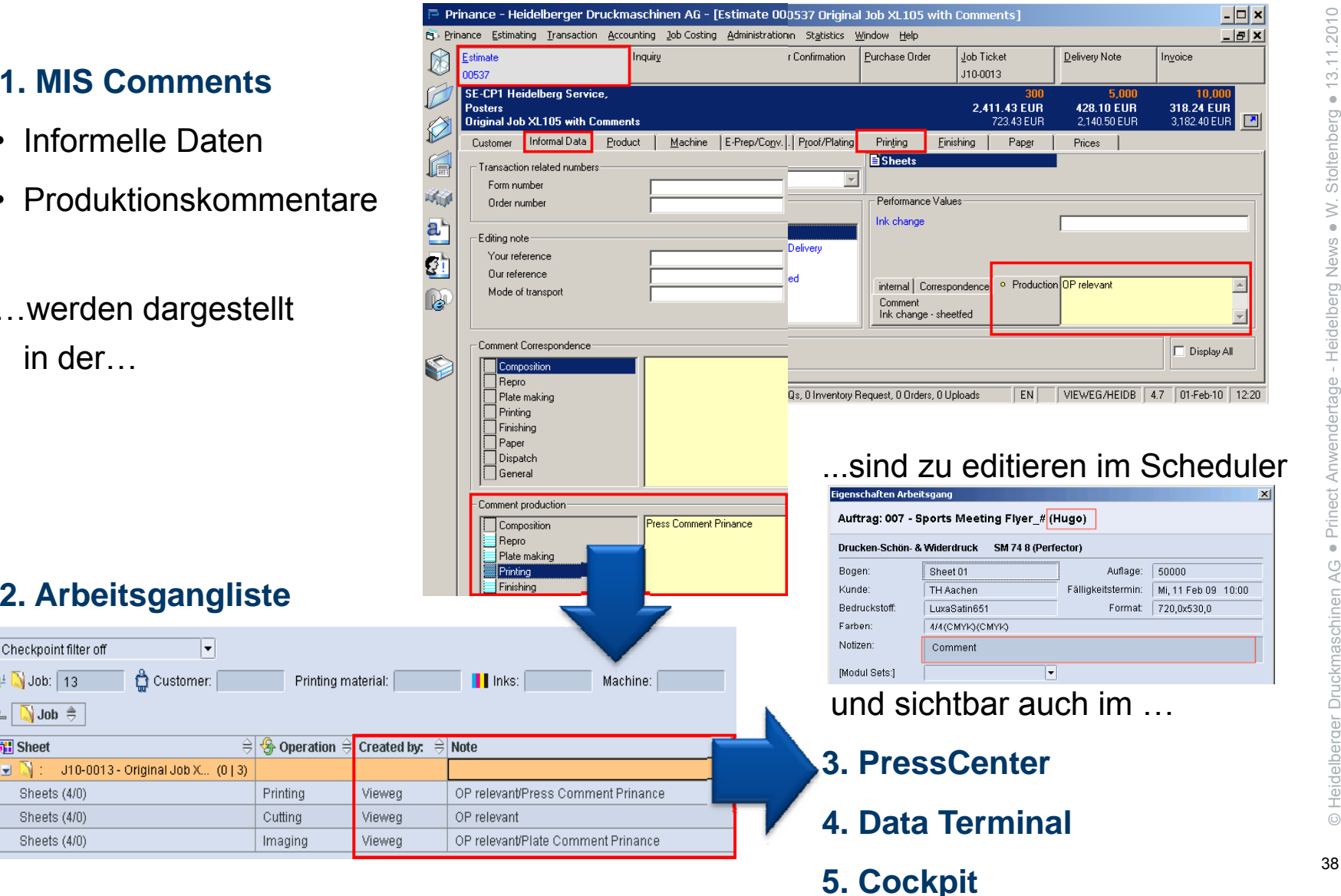

#### **Scheduler: Tages- und Maschinensicht**

In beiden Ansichten kann 1 Spaltenschema gespreichert werden 3.11.2010 and 3.11.2010<br>The beiden Ansichten kann 1 Spaltenschema gespreichert werden

- Druckfunktionalität:
	- Lesbare Ausrichtung
	- Lesbare Auflösung
	- Tabelle mit Rahmen
	- Maschinensicht: Druck wie aktuelle Ansicht(Voreinstellungen)

### **Tagessicht:**

- Maschinengruppen:
	- Prepress
	- Press
	- Postpress
- Einzelne Maschinen.

#### **Hinweis:**

Ein im Maschinenreiter angewählter Verbund stellt alle Verbundmaschinen in der Maschinensicht dar. Eine im Maschinenreiter selektierte Maschine stellt in der Tagessicht nur 1 Maschine dar. 39

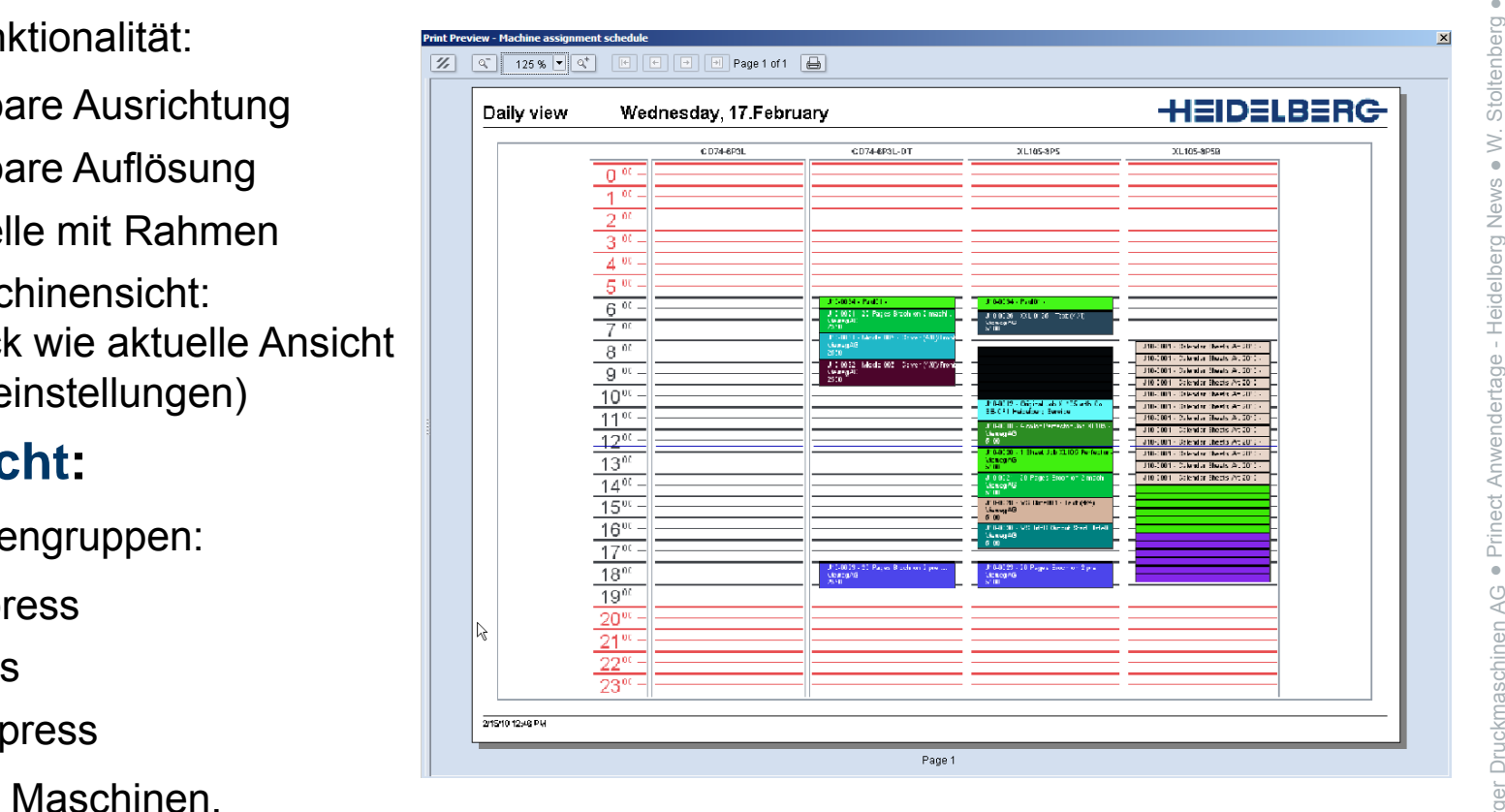

### **Scheduler:**

### **Unterschiedliche Handhabung 'Neu'er und 'Geändert'er Aufträge**

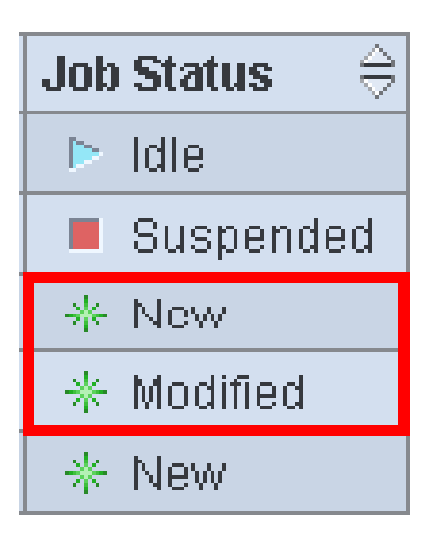

#### **Neu**

= Eingehend (Aufträge sind im Scheduler sichtbar)

#### **Geändert**

= Schreibende Aktion (Aufträge sind im Scheduler Geändert<br>= Schreibende Aktion (Aufträge sind im Scheduler<br>sichtbar)

Geändert: geplant, verschobene/ersetzte Sequenz, Layoutänderungen, Statusänderung für Papier, Freigabe,…. lert: geplant, verschobene/ersetzte Sequenz,<br>tänderungen, Statusänderung für Papier,<br>be…..

### **Geänderte Aufträge**

werden bei Änderung im MIS nicht ersetzt.

### **Scheduler: Mengenänderung korrigiert die Arbeitsgangdauer**

# **Änderung vom MIS** 3.11.2010

- Mengenänderung funktioniert automatisch für Neue oder Geänderte Aufträge. • Mengenänderung funktioniert automatisch für Neue oder Geänderte Aufträge.<br>• Mengenänderung => geplante Aufträge bleiben in der Plantafel und die Laufzeit
- (AG Balkenlänge) wird angepasst. enlänge) wird angepasst.<br>
The same of the same of the same of the same of the same of the same of the same of the same of the same of the<br>  $\frac{1}{2}$

#### **ÄManuelle Änderungen**

- Mengenänderung im Auftrag (Cockpit) ändert die Menge im Arbeitsgangdialog. ة المسابقة<br>• Mengenänderung im Auftrag (Cockpit) ändert die Menge im Arbeitsgangdialog.<br>• Mengenänderung im Auftrag (Cockpit) bewirkt KEINE Anpassung der Laufzeit
- (AG Balkenlänge) im Scheduler.
- Mengenänderung im Auftrag (Cockpit) möglich für Druck und jetzt auch für Falzen, Heften, Klebebindung, Stanzen, Falten
- Keine Mengenänderung für Schneiden (übernimmt Druckmenge) + CTP möglich.
- Keine Mengenänderung im Scheduler möglich. The statistic method of the statistic statistic statistic statistic

# Prinect Postpress Manager **NEU**

'*Lean manufacturing' durch Weiterverarbeitungs-Integration*

Analyze Point (Option)

 $F_{\alpha}$  in  $\sqrt{\frac{1}{\text{ABC}}}$  $\Rightarrow$   $\frac{1}{n}$ Nachfolger beendet... Heidelberg  $E_{C}$ Lean acturing Hof Maihau.  $P_{\mathcal{L}}$ Hoidolhor adidas Equipment Outdoo Heidelberg Lohnfertigung für D., Poly GmbH Lobnfertigung für D **Poly GmbH** srentiation<br>Jugh Print<br>plications OUR **44000**  $\circ$ • Schnelle und zuverlässige waren we  $\overline{a} = 000$  $0 \leq \frac{1}{k}$ **CUSTOMERS** Auftragsabarbeitung – mit der 5 jing Möglichkeit sinnvoll zu gruppieren, Sanices Print um Rüstzeiten zu optimieren Integrierter Workflow-Ansatz • Transparenz in der • Weiterverbareitung Übersichtliche Auftrags und •Produktionsanalysen für fundierte Management-Entscheidungen mit

3.11.2010

## Prinect Postpress Manager

- •Weiterverarbeitungsmaschinen
	- online
	- $\bullet$ offline über Data Terminal
	- • halbautomatisch über Data Terminal mit Zählerbox. . . . **. . .** . . . **.** . . **.** .
- Verfügbarkeit aktueller Auftragsinnformationen und Produktionsdaten
- $\bullet$ Minimierung der Rüstzeiten

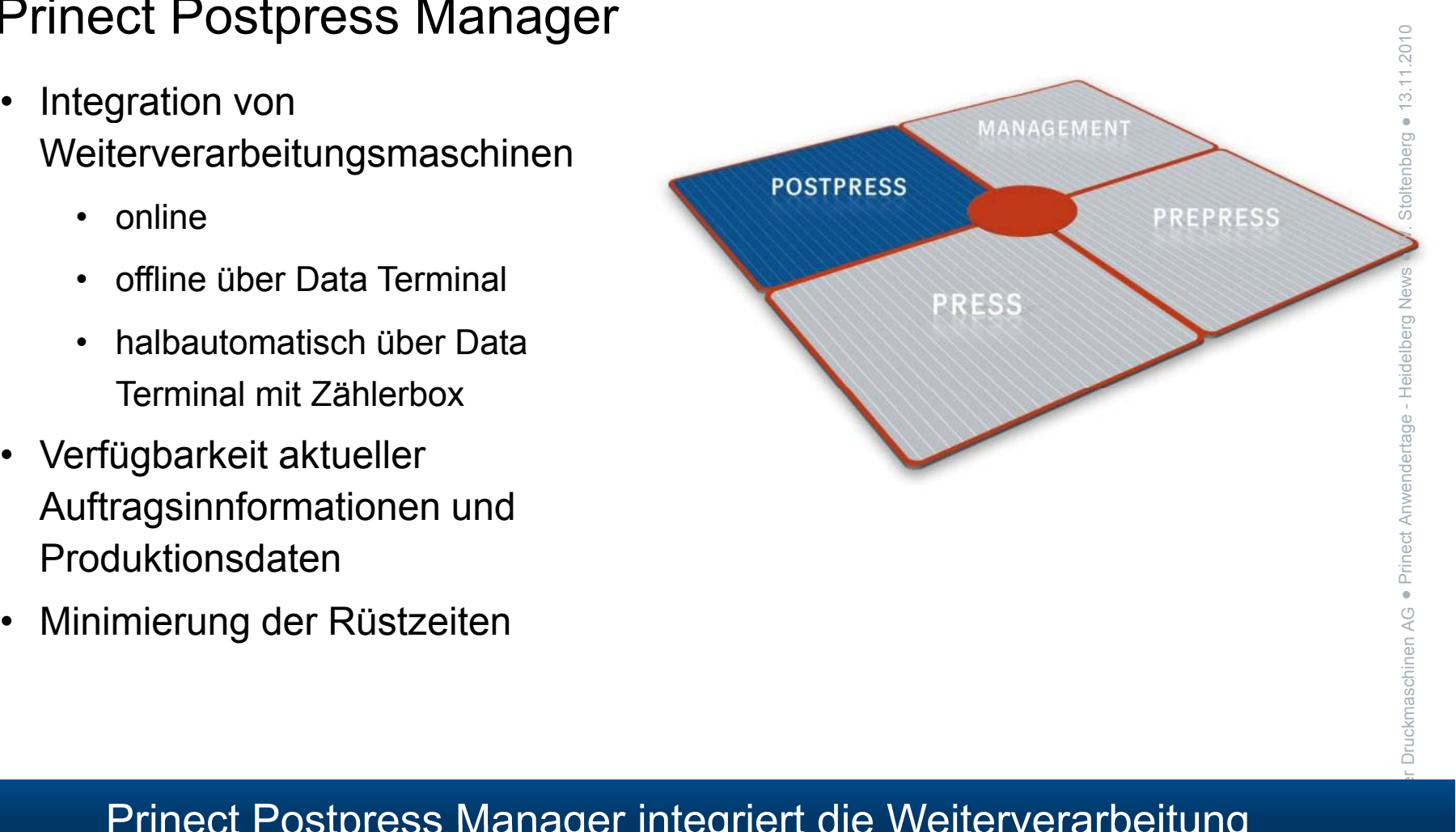

### Prinect Postpress Manager integriert die Weiterverarbeitung

### Welche Maschinen können angebunden werden?

- Stitchmaster ST 350, ST 400 *und* ST 450
- Eurobind Pro
- *Stahlfolder TH/KH mit TouchSta o de / t ouc Sc ee* en W. Screen كالمحمد المسافرة المسافرة.<br>يقطع المسافرة المسافرة المسافرة المسافرة المسافرة المسافرة المسافرة المسافرة المسافرة المسافرة المسافرة المساف<br>المسافرة المسافرة المسافرة المسافرة المسافرة المسافرة المسافرة المساف
- **l i n e** Dymatrix 106 und Dymatrix 145 •
- Diana Pro, Diana X 115 und X 135
- Polar XT und Xplus Schneidemaschinen
- Stahlfolder TD/KD und TH/KH Kompakt Maschinen t Anwendertage • Stanifolder TD/KD und TH/KH Kompakt Maschine
- Stitchmaster ST100
- Kleine Maschinen and Southwestern Communication of the Communication of the Communication of the Communication of the Communication of the Communication of the Communication of the Communication of the Communication of t
- **erminal** Manuelle Arbeitsplätze Ältere Maschinen
- 
- Maschinen anderer Anbieter

**O n** 

● $\overline{\phantom{a}}$ 

Heidelberg News

H

●Prinec

elberger Druckmas

44

●W

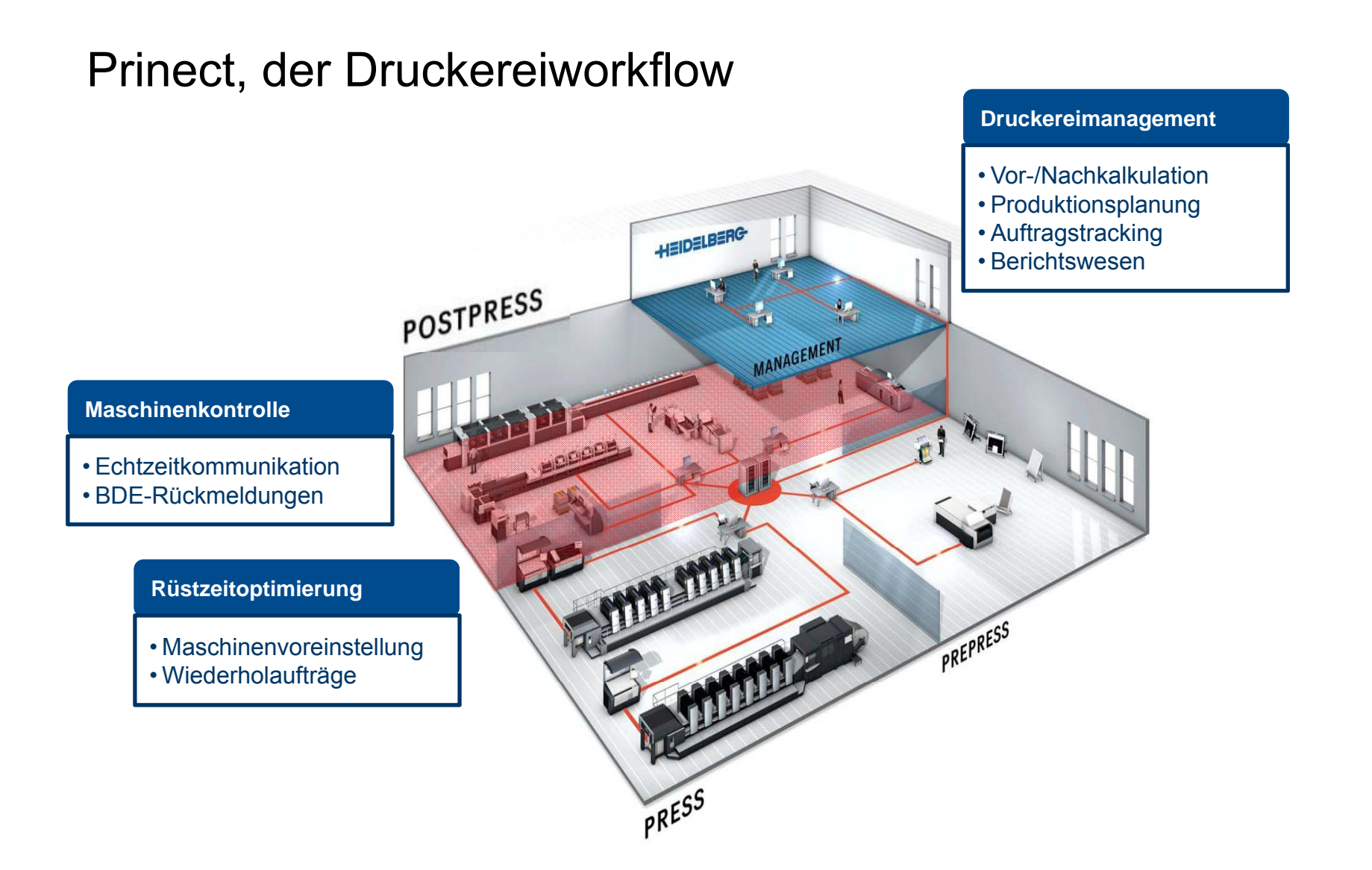

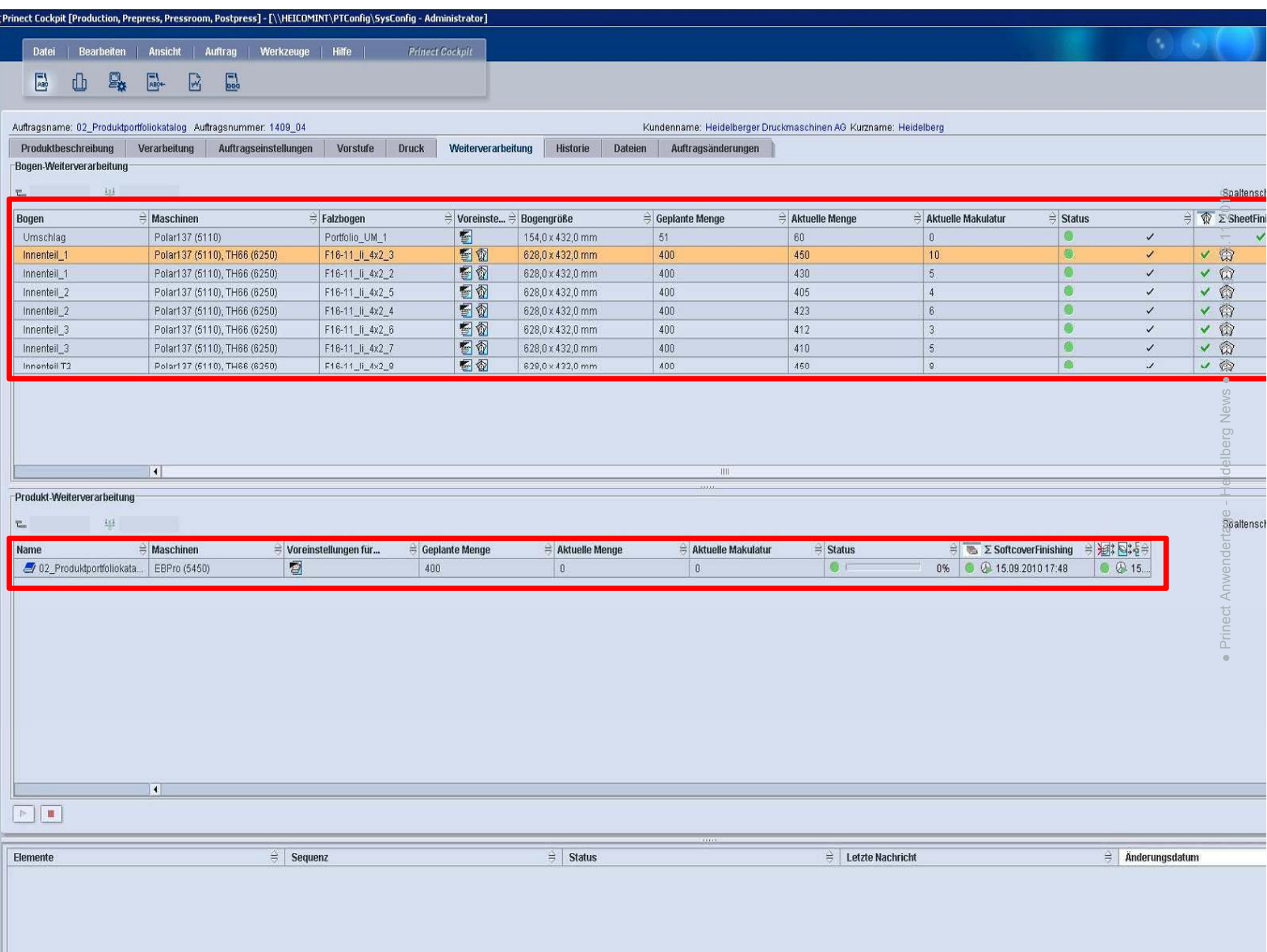

盏

### Integration von Polar XT und Xplus Schneidmaschinen

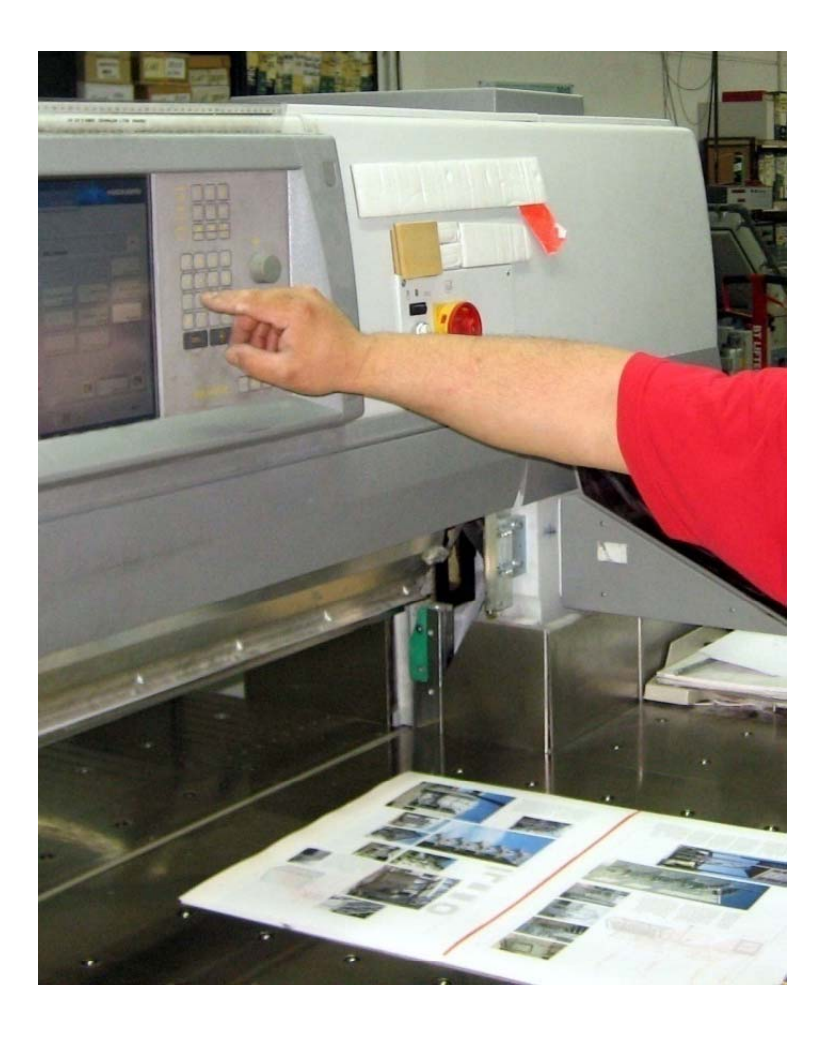

**Polar L-R-137-T** mit Cut Manager

- • BDE-Rückmeldungen mit integriertem Data Terminal
- $\bullet$  Automatische Fortschrittsmeldungen mit dem Progress Monitor

### Integration von KAMA Maschinen

**BDE-Rückmeldungen "elektronischer Tageszettel" am Data Terminal**

- Einfache, intuitive Bedienung
- für Touchscreen geeignet

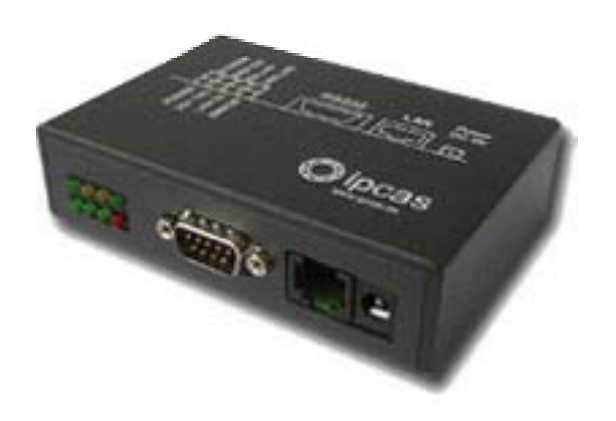

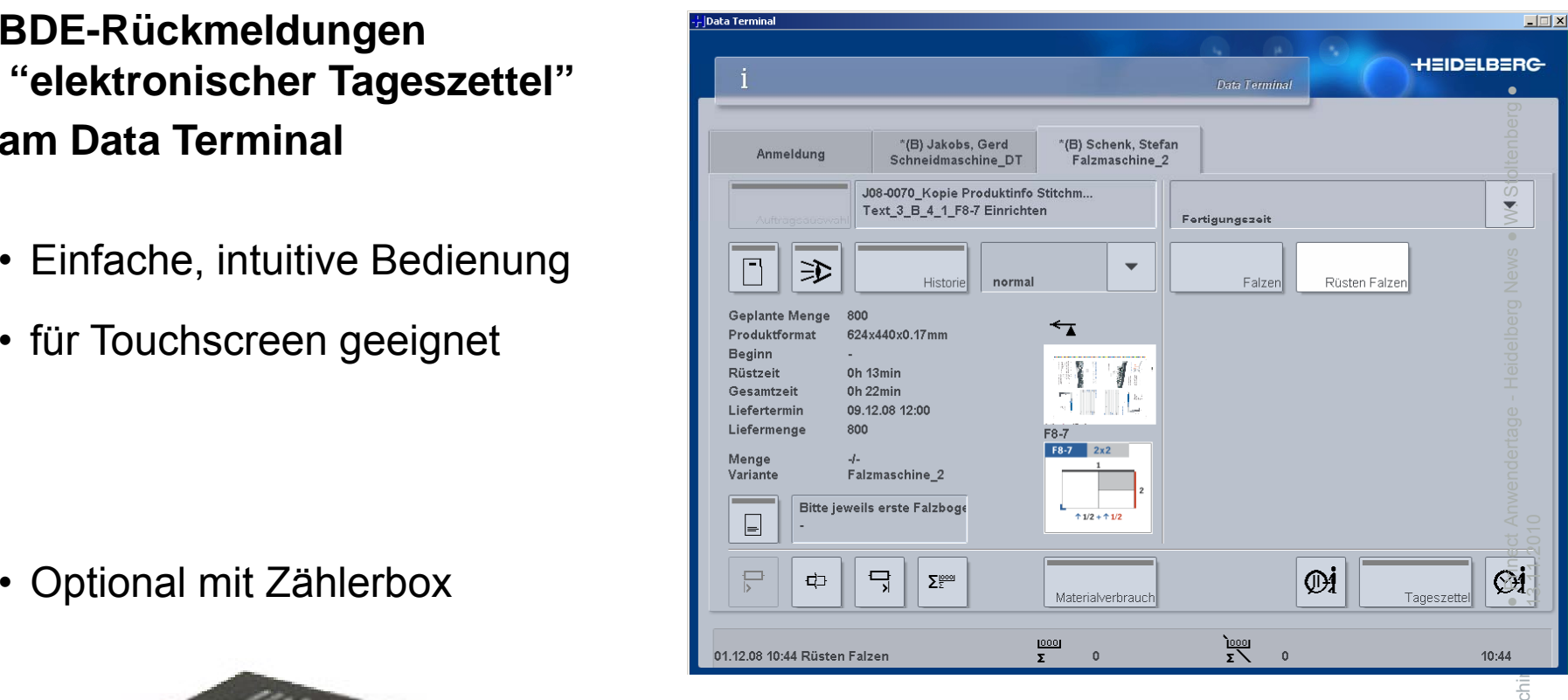

### Summary

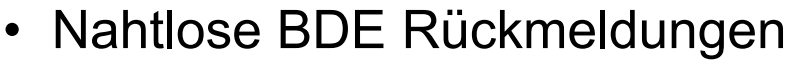

- •Online-Anbindung von Weiterverarbeitungsmaschinen
- •Offline-Anbindung über manuelle Data Terminals (optional mit Zählerbox)
- Zentrale Workflowkontrolle und -abarbeitung • Offline-Anbindung über manuelle Data Terminals (optional mit Zählerbox)<br>Bintrale Workflowkontrolle und -abarbeitung<br>• Übersicht über alle Prozesse eines Auftrags
	- Upersicht über alle Prozesse eines Auftrag
- • Maschinenstatusinformation und Schichtreports • Maschinenstatusinformation und Schichtreports<br>• Auftragsstatusinformation und Berichte<br>• Rüstzeitoptimierung
	- •Auftragsstatusinformation und Berichte
- Rustzeitoptimierun
	- Optimale Auftragsreihenfolge, um komplettes Umrüsten zu vermeiden / minimieren  $\qquad \qquad \qquad \qquad \blacksquare$

### Release matrix for Postpress Manager

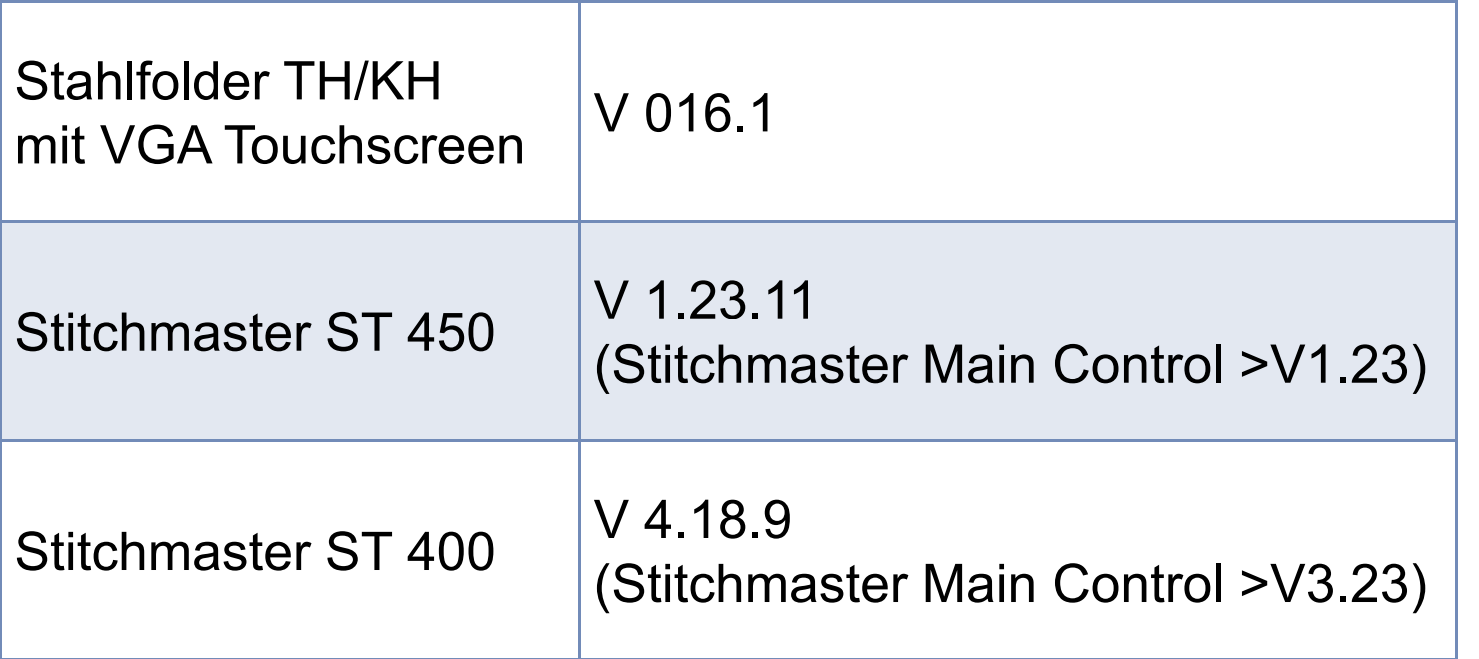

# Nachbelichtung von Platten  $\frac{3}{2}$

**MetaShooter** 

• Nachbelichtung kann am Shooter als "In-House Korrektur" markiert werden – MIS Infotann am Shooter als "In-House Korrektur" markiert<br>o

### Secure Reprint Assistant

- Einer Reprint Assistant<br>• Kann den Grund für eine Nachbelichtung kommunizieren.
- Ermöglicht die Ausgabe eines kompletten Plattensatzes

Lackplattenworkflow verbessert<br>• Lackplatte kann für mehrere Bögen verwendet und beim Plattenwechsel in der Druckmaschine belassen werden

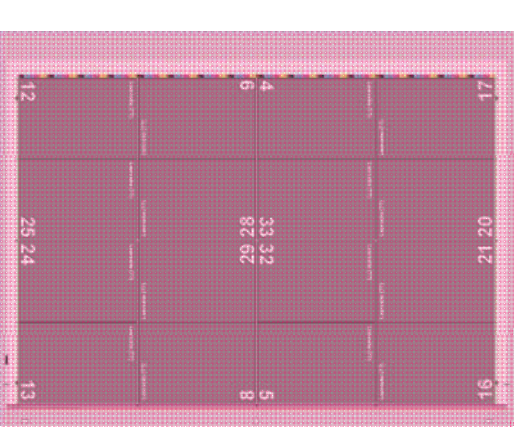

# In Kundenprojekten können MIS-Anbindungen verbessert werden\* <sup>3</sup> werden

•Kundenfreigabe kann vom MIS gesetzt werden Wissenstanden Western Wissenschaft

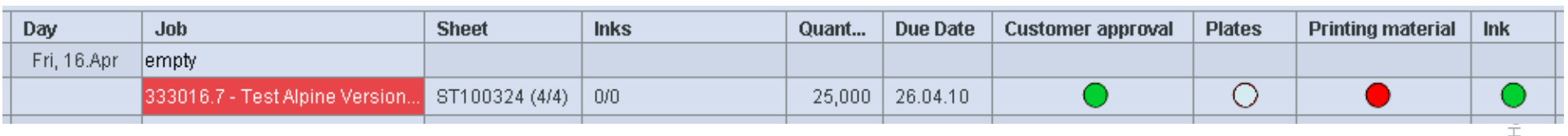

- Kunden- und Plattenfreigabe können dem MIS gesendet werden
- $\bullet$ • Kunden- und Plattenfreigabe können dem MIS gesendet werden <u>staan vo</u>m Misser<br>- Aufträge können vom MIS fertig gemeldet werden Aufträge können vom MIS fertig gemeldet werden (und danach gemäß der Regeln im Prinect Archive System archiviert werden) Trigger: Lieferschein / Rechnungsversand

elberger Druckmangevolgand<br>Elberger Druckmangevolgand<br>\* Umsetzung nur im Kundenprojekt

jeweils abhängig von den MIS-Fähigkeiten 52

© Heid e

.11.2010

● $\overline{\phantom{a}}$ 

●W

H

chinen AG

● Prinec t

### **Prinect - mögliche Materialverfügbarkeitsstatus (Kundenprojekt)**

- •Unbekannt **Verfügbarkeit nicht bekannt** = Cockpit Standard  $\bullet$ **Geliefert** Ressource ist geliefert (Auftragsspezifisch)  $\bullet$  **nicht verfügbar** Ressource nicht verfügbar •**bestellt** Ressource bestellt
- •Liefertermin bestätigt Bestätigt vom Lieferanten

 $\bullet$  **Noch nicht unterstützt:**  $\qquad \qquad \qquad$ 

**auf Lager** Ressource am Lager

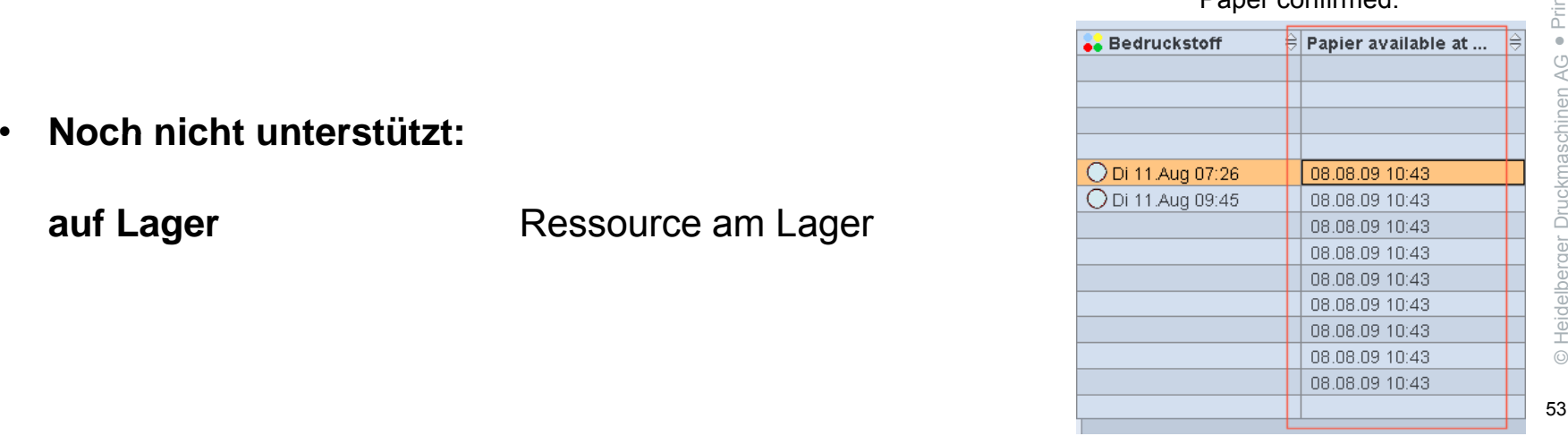

Paper confirmed:

# Data Terminal "Zeiterfassung" s-Definition am Prinect Cockpit and the section of the section of the section of the section of the section of the section of the section of the section of the section of the section of the section of the section of the sect

- Wird ein Data Terminal Device am Prinect Cock pit ein gerichtet, wird der Modus für die Zeiterfassung *zentral festgelegt*:
	- "Start Stop absolute Menge" erfasst die Zeiten in "Echtzeit" während der Abarbeitung
	- (Aufzeichnung der Start/Stop Meldungen)<br>• "Zeiterfassung"
- Der Anwender \_\_\_\_\_ . .... <u>.</u>.. kann nur seine Maschine wählen

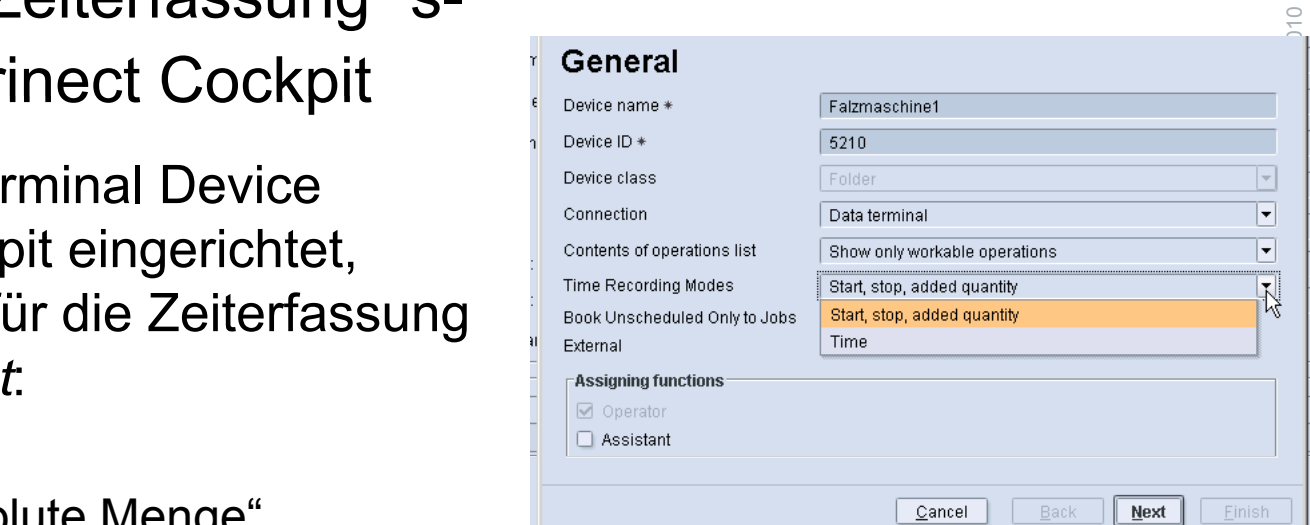

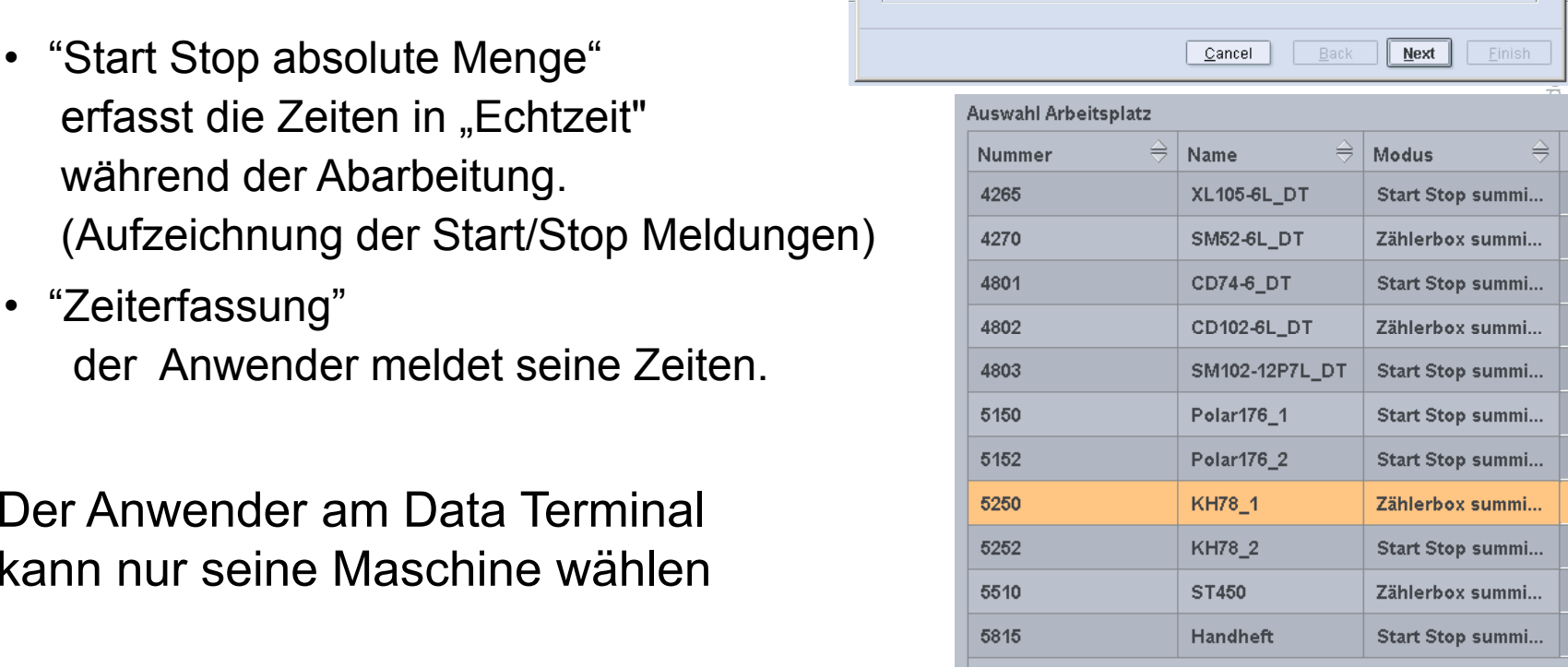

# Prinect Cockpit legt auch fest, ob Data Terminal Devices ungeplant *und* geplant arbeiten können

- •ungeplant" zeigt nur 'Aufträge' Reiter (w. Stoltenberg auf der Stoltenberg auf der Stoltenberg auf der Stolten<br>"Weighter Stoltenberg auf der Stoltenberg auf der Stoltenberg auf der Stattenberg auf der Stattenberg auf der
- "geplant" zeigt außerdem 'Maschine', 'Verbund', und 'Arbeitsgänge'

ıftraqsauswahl

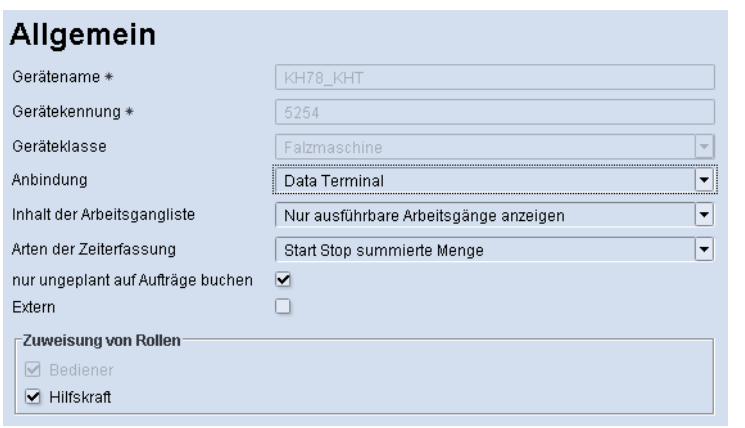

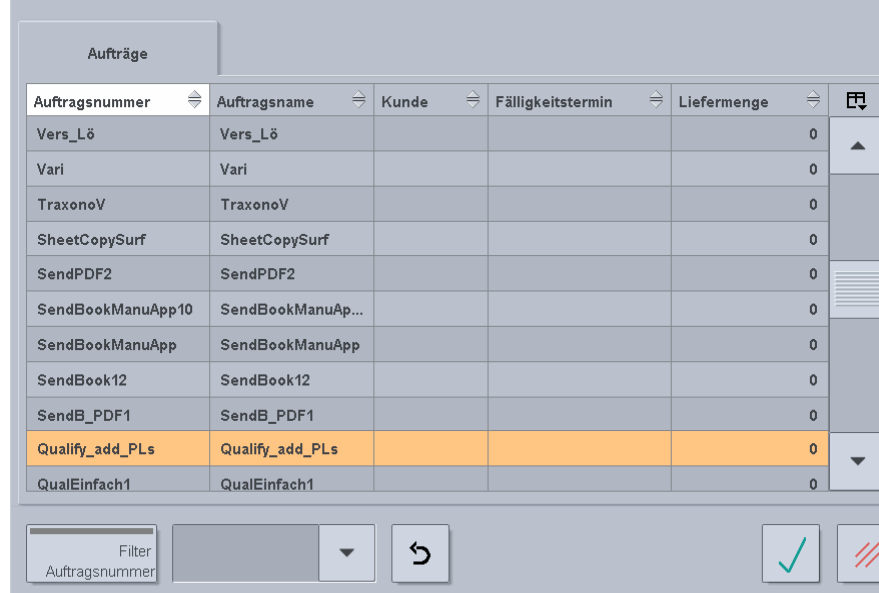

**Data Terminal**

#### **Cockpit (CDM)**

55

### Prinect 2010 – schnellere, einfachere Gerätekonfiguration

•n micot zo ro e bomichoro, omidonoro Gordtonoringuration<br>• Über den Central Device Manager (CDM) konfigurierte Geräte können kopiert werden – was die Neuanlage erheblich beschleunigt

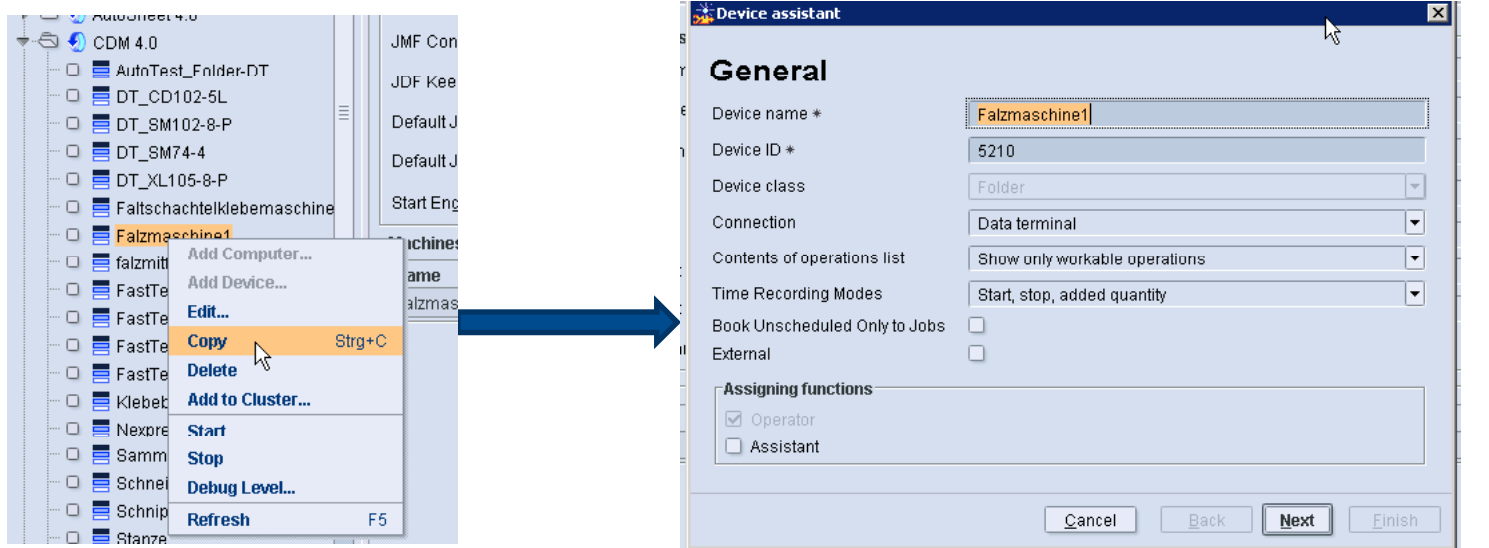

- CDM-Wizard Geräteassistant
	- fasst die '2009er' Fenster Gerätename, -klasse, -rolle zusammen
	- Auswahl wird auf relevante Elemente reduziert, z.B. Anzahl Druckwerke l wird auf relevante Elemente reduziert, z.B. Anzahl Druckwerke
	- hinzufügen von Arbeitsgängen, AG-Gruppen, Kostenstellen, ohne den Wizard zu verlassen $\mathsf{n}$  and the contract of the contract of the contract of the contract of the contract of the contract of the contract of the contract of the contract of the contract of the contract of the contract of the contract of t

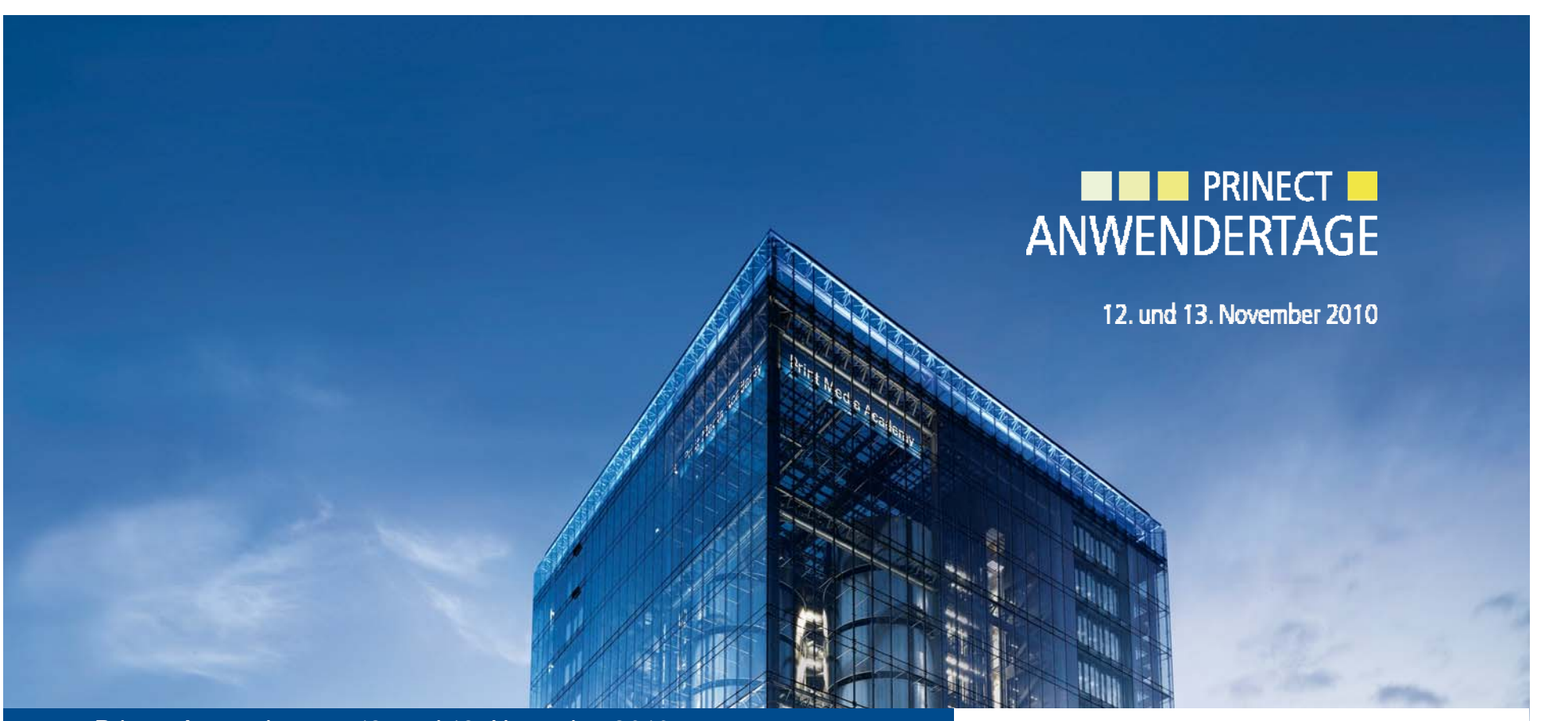

#### *Prinect Anwendertage 12 und 13 November 2010 Anwendertage, 12. 13.*  Vielen Dank für Ihre Aufmerksamkeit!

#### **HEIDELBERG**

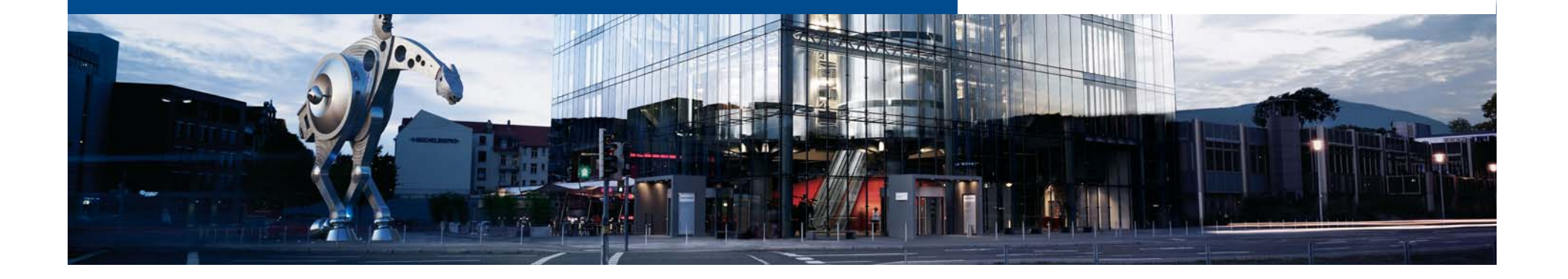